## **Handling Precautions**

# **CAUTION**

*High potential static charge may cause damage to the integrated circuits on the board. Before handling any mainboard outside of its protective packaging, ensure that there is no static electric charge in your body.*

*Danger of explosion if battery is incorrectly replaced. Replace only with the same or equivalent type recommended by the manufacturer.*

There are some basic precautions when handling the motherboard or other computer components:

- ♦ Keep the board in its anti-static bag until you are ready to install it.
- Protect your board from static electricity by well grounding of your body and the equipment during the installation, such as wearing a grounded wrist strap.
- Always handle the board by its edges.
- Do not touch the components on the boards, add-on cards/modules and the "gold finger" connectors plugged into the expansion slot. It is better to handle system components by their mounting bracket.
- ♦ Ensure the system power is completely turn-off before doing any installation work.

### **Notice to Customers**

The information contains in this User's Guide with no liability whatsoever, and disclaims any express or implied warranty, relating to sale and/or use of products including liability or warranties relating to fitness for a particular purpose, merchantability, or infringement of any patent, copyright or other intellectual property right. We shall not be liable for any loss or profits, loss of business, loss of use or data, interruption of business, or for indirect, special, incidental, or consequential damages arising from any defect or error in this User's Guide or product.

We retains the right to make changes on this User's Guide and product descriptions at any time, without notice.

### **Trademarks**

**Intel**, **Pentium, Pentium II** are registered trademark of Intel Corporation.

**IBM**, **IBM PC**, **IBM PC/AT**, **PC-DOS**, **OS/2** and **OS/2 WARP** are registered trademarks of International Business Machines Corporation.

**MS-DOS**, **Windows, Windows NT**, **Windows 95** and **Windows 98** are registered trademarks of Microsoft Corporation.

**AMI BIOS** is a product of American Megatrends Inc.

**Third-party brands and names mentions in this User's Guide are the property of their respective owners.**

User's Guide Revision :1.04 Release Date : JULY 1998 Copyright © 1998, All rights reserved.

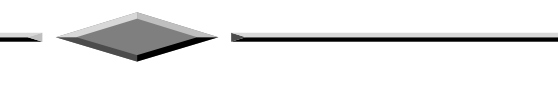

۳.

# **Table of Contents**

п

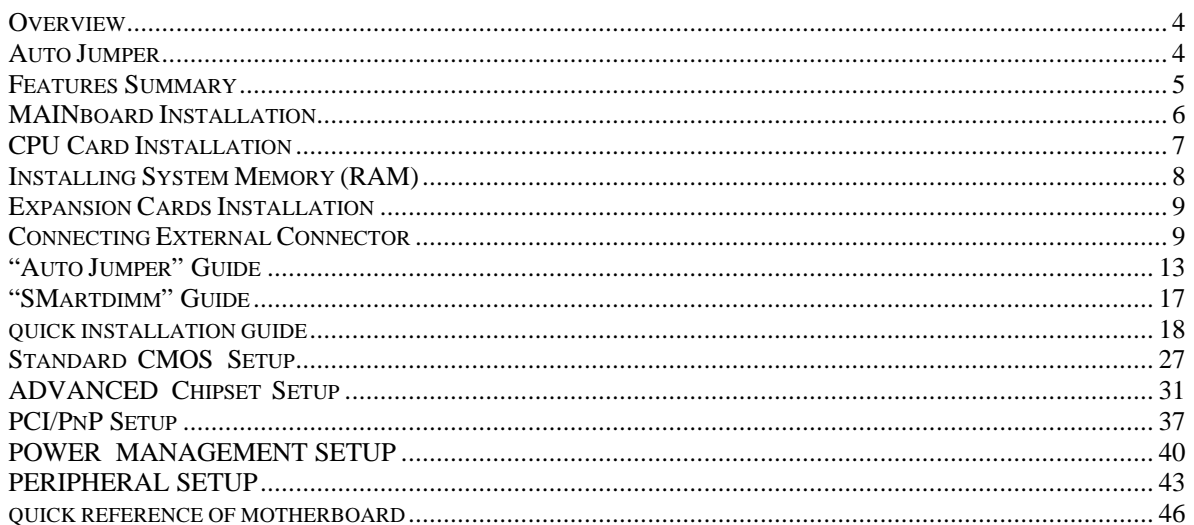

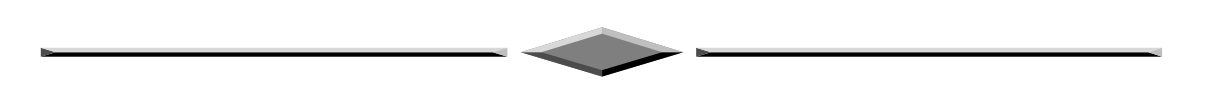

# **Features of the Board**

# **OVERVIEW**

Congratulations on purchasing the highest performance 6DLX/EX98/CreateLX/LXe/EX-AT/ATX PENTIUM  $II^{\circledR}$  or Celeron<sup>®</sup> motherboard. With the advanced technologies available today, this motherboard is designed to optimize for Intel's PENTIUM II processors at speeds of 233 MHz and 333 MHz or higher. Three unbuffered, 3.3 Volts, 168-pin DIMM sockets are included for supporting SDRAM. A Slot 1 connector allows an easy upgrade path for the future PENTIUM  $II^{\circledR}$  processors.

This motherboard utilizes Intel's 82440LX/EX PCI chipset. The Intel 82371AB PCI/ISA IDE Xccelerator (PIIX4) provides an integrated Bus Mastering IDE controller with two high performance IDE interfaces for up to four IDE devices (such as hard drives or CD-ROM). The integrated super I/O controller integrates the standard PC I/O functions: floppy interface, two FIFO serial ports, one EPP/ECP capable parallel port, and support for an IrDA and Consumer Infra Red compatible interface.

This mainboard is designed to support the new graphic interface standard, Accelerated Graphic Port (AGP), The AGP interface can reach a theoretical ~532Mbytes/sec transfer rate for 3D graphics data. On the other hand, the on-board 32-bit PCI local bus slots allow a high bandwidth data path, which serves as a super highway, for intensive data-movement such as networking. The BIOS support PCI bridge user configuration, which allows for further expansion of the system with PCI peripherals. Up to two 16-bit ISA slots allow this board to be backward compatible with the older expansion card. A total of six expansion slots may be populated with full length add-in cards, since one PCI and ISA slot share the same chassis I/O panel.

# **AUTO JUMPER**

**This mainboard is within our "Auto Jumper" series, which eliminates the necessity for the user to be bored by jumper settings on the motherboard. It is capable of detecting the CPU brand and core voltage, setting the appropriate CPU speed according to instructions from the user through CMOS setup menu.**

**In addition, two "safe keys" are defined. Pressing during power on clears the CMOS RAM data, while pressing** *"J"* **during power on re-detects CPU in "Auto Jumper" mode.**

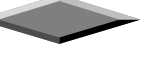

## **FEATURES SUMMARY**

This motherboard comes with following features:

- **▼**Supports Intel PENTIUM II® or Celeron® Processor 233/266/300/333 MHz with automatic voltage adjustment.
- Intel 440LX/EX PCIset, with 82443LX PCI/Memory controller (PMC) and 82371AB PCI ISA IDE Accelerator (PIIX4).
- MI PnP BIOS with support for power management, enhanced IDE/SCSI features and desktop management interface (DMI) which allows higher level of hardware compatibility.
- $\sqrt{\ }$  Flash BIOS for a more easy upgrade path.
- ◯ Three 168-pin DIMM sockets support up to 384MB SDRAM for CreateLX Series and 6DLX.
- ˛Two 168-pin DIMM sockets support up to 256MB SDRAM for EX98.
- $\sqrt{ }$  Two 168-pin DIMM sockets plus One additional DIMM socket for optional upgrade up to 256MB SDRAM for CreateLXe Series.
- **◆ One Accelerated graphic port (AGP) for AGP card.**
- ˛Two 16-bit ISA expansion slots and four 32-bit PCI expansion slots.
- Integrated two PCI bus mastering Ultra IDE controller with two on-board connectors supporting up to four IDE devices such as Hard Disk, CD-ROM or Tape Backup drives.
- Integrated super I/O chip featuring one floppy disk controller, two 16550 UART compatible serial ports, one high speed EPP/ECP parallel port, one Infra Red port.
- **V** Supports "Auto Jumper" for detecting CPU configurations.
- ˛ WAKEUP-LINK interface header supporting Intel Wake-On-LAN
- ˛TA-LINK Header for Wired-for-Management Interface with E100+ LAN Module
- ■SB-LINK interface header supporting Creative™ AWE64D PCI 3D sound card
- ˛TB-LINK interface headers supporting SCE8/SCV6 sound card using the Creative™ Audio chip.
- Support either an AT or an ATX power supply
- Support " Modem Ring Wakeup "
- With a On-Board Creative™ 3D Sound Chip.
- With a On-Board Genesys GL520SM Hardware Monitor

# **MAINBOARD INSTALLATION**

### **Installation Precautions**

During installation and initial test, use caution to avoid personal injury and damage to wiring due to sharp pins on connectors and printed circuit assemblies, rough chassis edges and corners, and hot components. Adhere to warnings and limitations regarding accessibility into areas designated only for authorized technical personnel.

### **A Quick Introduction**

To Install and operate your the new motherboard, you must follow the steps below:

- 1. Install the CPU with cooling fan
- 2. Install RAM modules
- 3. Connect cables, wires and power connector
- 4. Install expansion cards

### **Auto Jumper**

After hardware installation, the user should select the appropriate CPU speed in the "CPU CONFIGURATION SETUP" menu within the CMOS setup. Notice that there exists no jumper on this mainboard. The user may clear the CMOS content by pressing *"F"* key while switching on the system.

If a wrong CPU speed is selected, the system may behave unstable, causing the user not being able to get into CMOS setup. Pressing the "J" key while switching on the system can make re-selection in this case.

# **CPU CARD INSTALLATION**

The mainboard provides a 242-pin CPU card slot. The CPU card should have a fan attached to it to prevent overheating. If this is not the case then purchase a fan before you turn-on the system. There is one CPU fan power connector named J17 on-board.

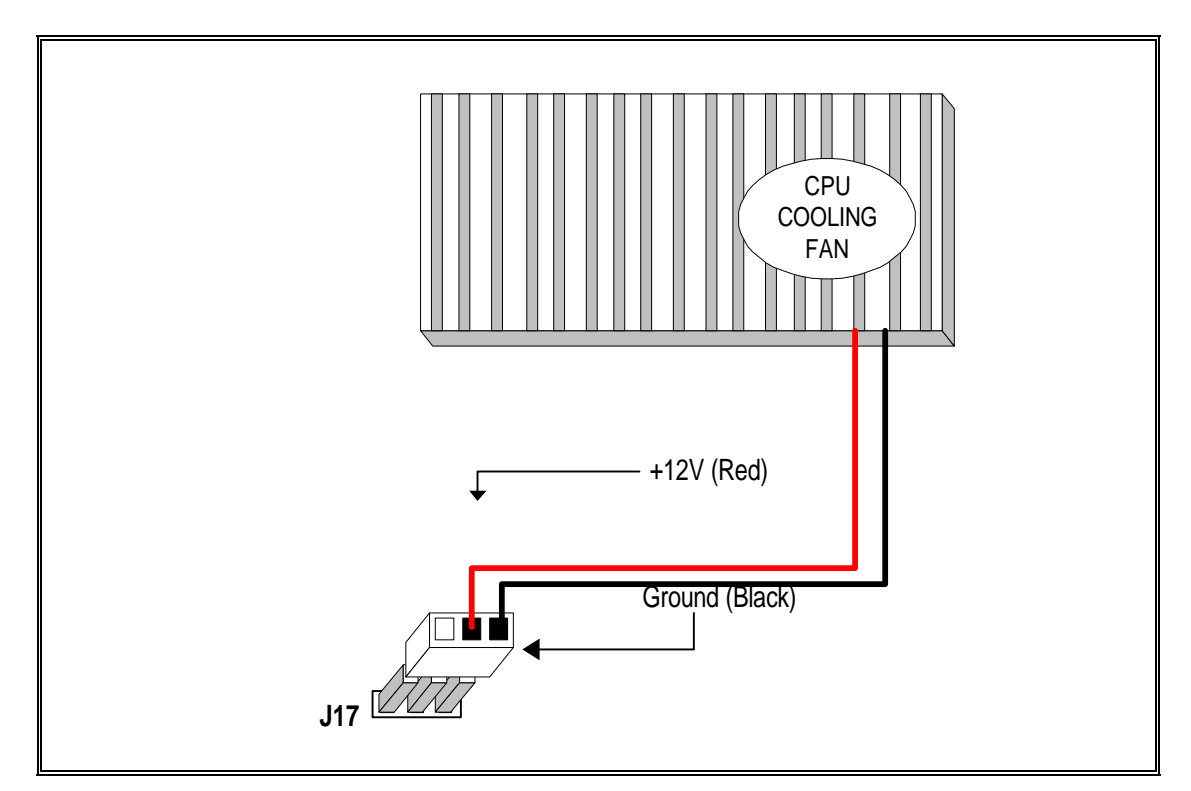

**Fig. 2 CPU Cooling Fan Installation Diagram**

### **QCAUTION**

*Without an effective cooling fan, the CPU can overheat and cause damage to both the CPU and the motherboard.*

### **CPU Cooling fan Connector**

J17 provide the +12 Volts d.c. for your CPU cooling fan

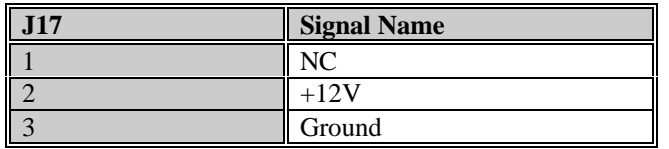

# **INSTALLING SYSTEM MEMORY (RAM)**

The motherboard supports three 168-pin DIMM. The three 168-pin DIMM sockets are divided into three banks and each bank can accept SDRAM module.

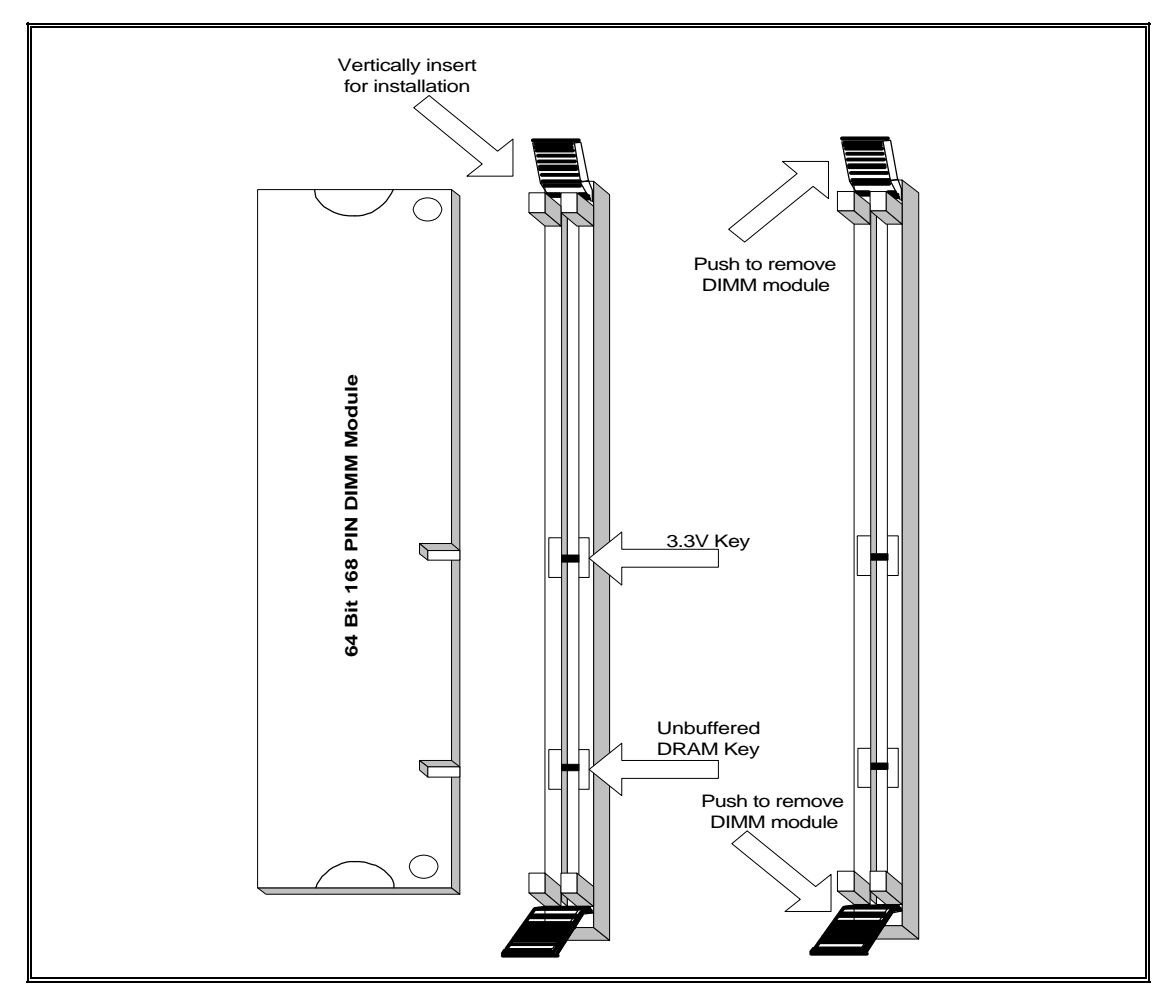

**Fig. 3 168-Pin DIMM Module Installation Diagram**

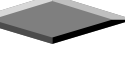

## **Expansion Cards Installation**

At the most of beginning, you must read your expansion card documentation on any hardware and software settings that may be required. The installation procedures are summarized as below:

- 1. Read the User's Guide/Manual of your expansion card.
- 2. If necessary, set any jumpers on your expansion card.
- 3. Power-off the system and then disconnected the power cord.
- 4. Remove your computer's cover.
- 5. Remove the metal bracket from one of the empty slot, ISA or PCI, corresponding to the type of expansion card.
- 6. Carefully align the card's connectors and press firmly, make sure at the connection is good.
- 7. Secure the card on the slot.
- 8. Replace the computer's cover.
- 9. Setup the BIOS configuration if necessary.
- 10. Install the required software drivers for your expansion card.

### **QCAUTION**

*Before adding or removing any expansion card or other system components, make sure that you unplug your system power supply. Failure to do so may cause damage of your motherboard and expansion cards.*

# **Connecting External Connector**

### **AT Power Connector**

A 12-Pin power supplies provide two plugs incorporates standard ±5V and ±12V, each containing six wires, two of which are black. Orient the connectors so that the black wires are together.

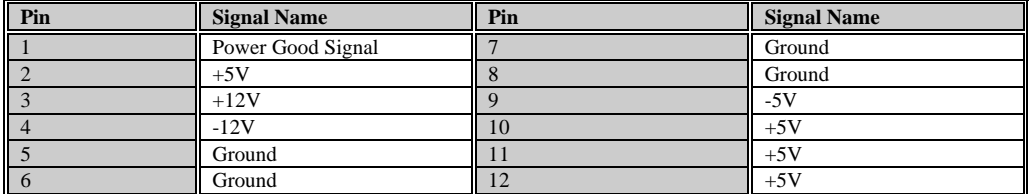

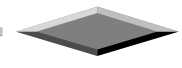

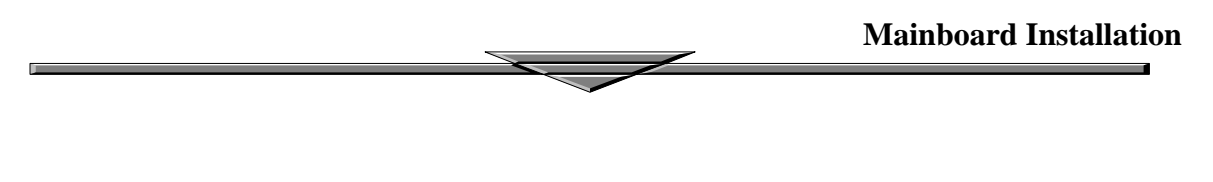

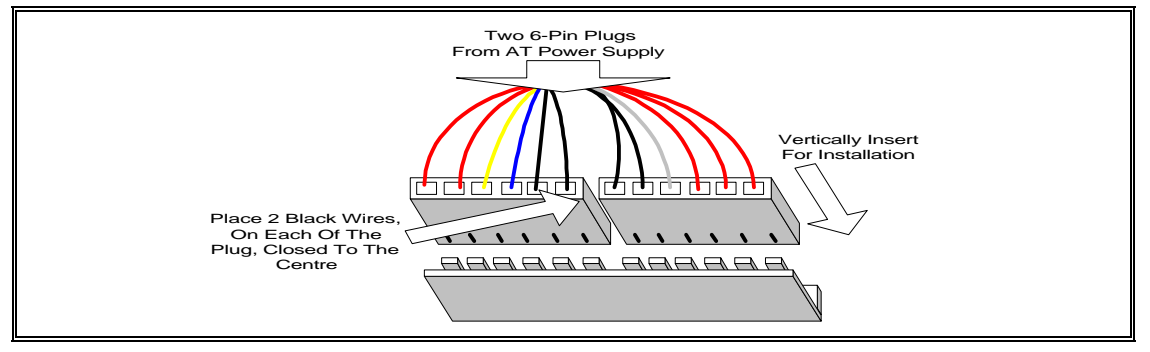

**Fig. 4 AT Power Connector Installation**

### **ATX Power Connector**

A single 20-pin connector J3 incorporates standard ±5V and ±12V, optional 3.3V and soft-on/off signals. With a power supply, that supports remote power on/off, the mainboard can turn off the system power through software control, such as the shutdown in Windows 95 Start menu. The system BIOS will turn the system power off when it receives the proper APM command from the OS. APM must be enabled in the system BIOS and OS in order for the soft-off feature to work correctly.

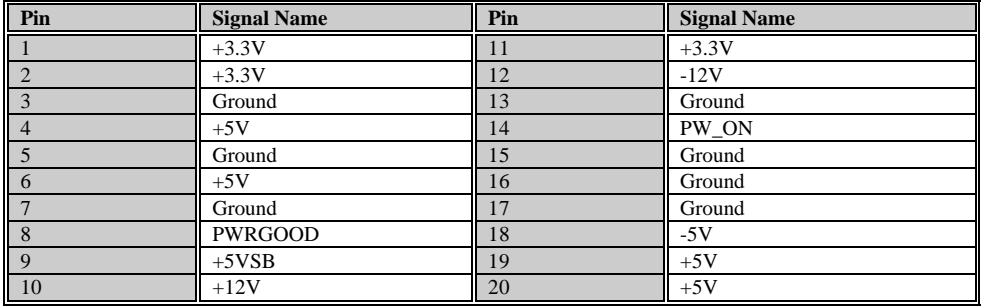

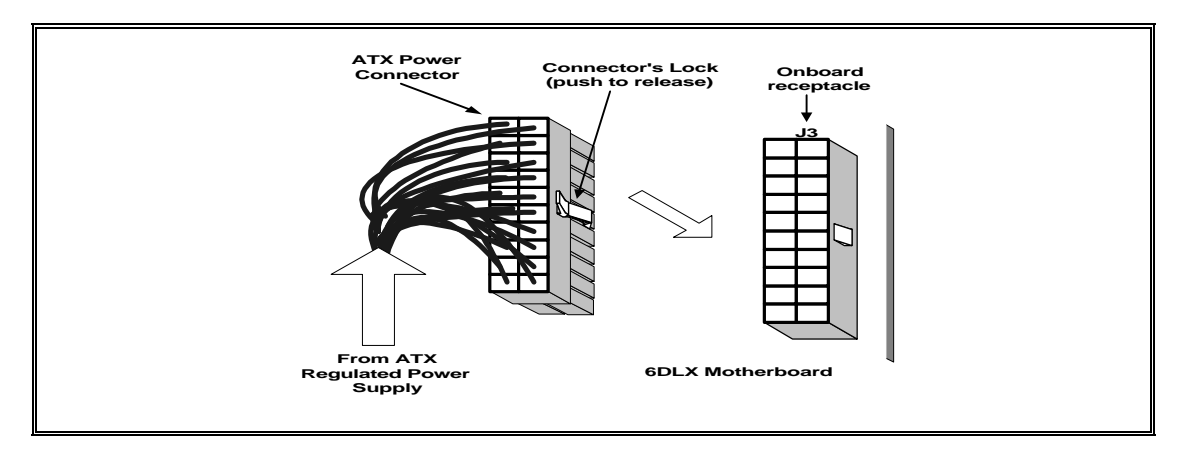

**Fig.5 ATX Power Connector Installation**

**Mainboard Installation**

### **Floppy Drive Connector**

This 34-pin connector supports the provided floppy drive ribbon cable. After connecting the single end to the on-board "FLOPPY" connector, connect the remaining plugs on the other end to the floppy drives correspondingly.

### **IDE Connector**

The two on-board IDE connectors supports the provided 40-pin IDE hard disk ribbon cable. After connecting the single end to the board, connect the two remaining plugs at the other end of your hard disk(s). If you install two hard disks, you must configure the two drives by setting its jumpers according to the documentation of your hard disk. Also, you may connect the two hard disks to be both Masters using one ribbon cable on the primary IDE connector and one on the secondary IDE connector.

#### **O NOTICE**

*For the flat ribbon cable connection, please make sure that the pin 1 of the ribbon cable (the red wire side of the cable) is correctly connected to the on-board connector's pin 1 as shown on the "Map of the Motherboard".*

### **Front Panel Function Connector**

All the front panel indicator, speaker, and switch functions are grouped into a on-board 26-pin connector, JP9. Front panel features supported include:

- System Reset, RESET
- Power LED, form KEYLOCK
- Hard Drive activity LED, IDE LED
- System Speaker, SPEAKER
- Soft-touch button power on/off, SW ON
- Turbo LED, TBLED
- External power saving control, EXTSMI (optional)

The connector pin out are described as the figure below:

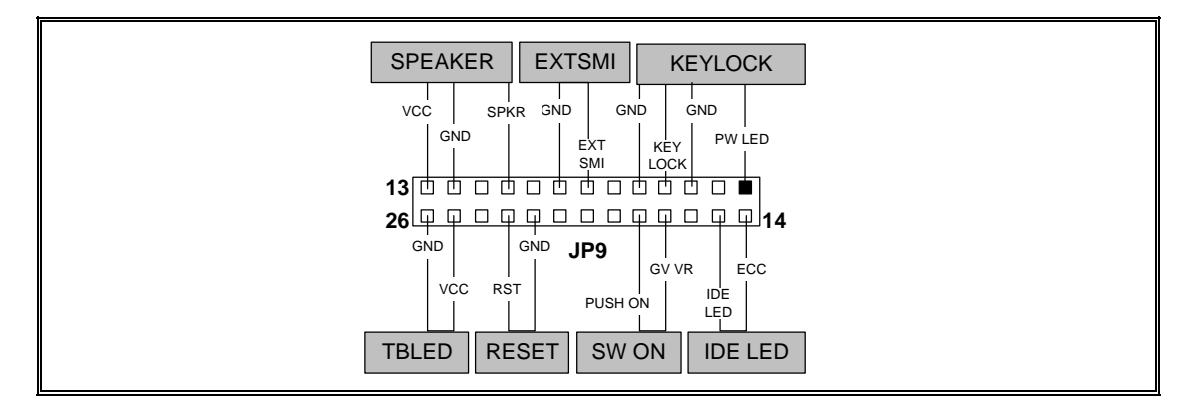

**Fig.6 The Onboard Function Connector Pin Out**

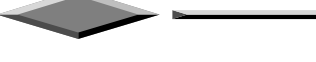

### **About Soft Touch Power Button**

For the ATX system case, the new soft touch power button replaces the main power switch to switch ON / OFF your system. You can switch the system ON by pressing the button. If you want to switch OFF your system, press the button and hold it for 4 seconds. You can also change the functions of the power button in the CMOS setup at power management section.

#### **Integrated Function Connector**

The total of two USB device connectors, a PS/2 mouse, and an Infrared devices are all allocated at this connector (JP2).

- Pin1 to Pin5 for USB1 connector
- Pin11 to Pin15 for USB2 connector
- Pin6 to Pin10 for PS/2 connector
- Pin16 to Pin20 InfraRed connector

The connector pin out signal definitions are described as the table below:

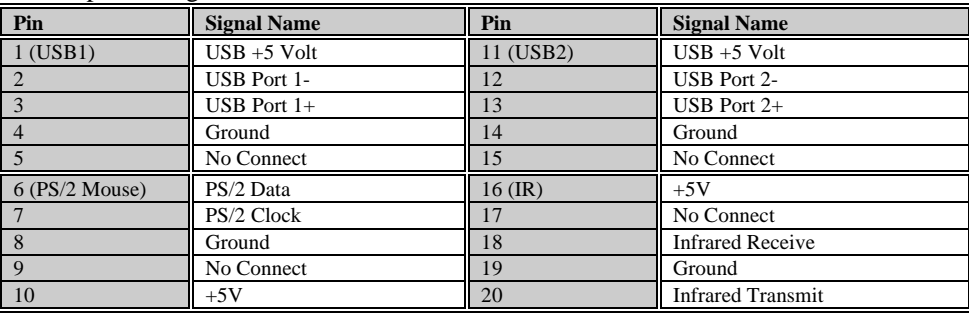

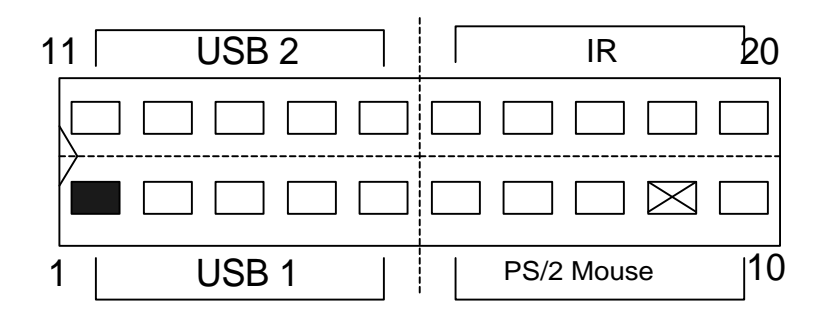

### **REPLACING BATTERY**

A 3V, CR-2030, Lithium battery is installed on the on-board battery socket. This battery is sued to supply the CMOS RAM backup power during system powered-off. Danger of explosion if battery is incorrectly replaced. Therefore, if you have any difficulties, please consult to the technical personnel.

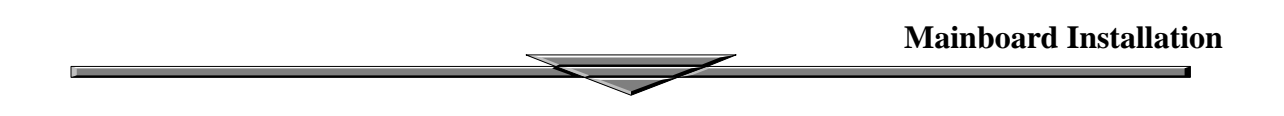

### **About Soft Touch Power Button**

For the ATX system case, the new soft touch power button replaces the main power switch to switch ON / OFF your system. You can switch the system ON by pressing the button. If you want to switch OFF your system, press the button and hold it for 4 seconds. You can also change the functions of the power button in the CMOS setup at power management section.

### **Infra-Red connector**

Serial port 2 can be configured to support an IrDA module via a 5-pin header connector. Once configured for IrDA, the user can transfer files to or from portable devices such as laptops, PDA's and printers using application software such as LapLink. The IrDA specification provides for data transfers at 115 Kbps from a distance of 1 meter. Consumer IR is also supported by the same connector.

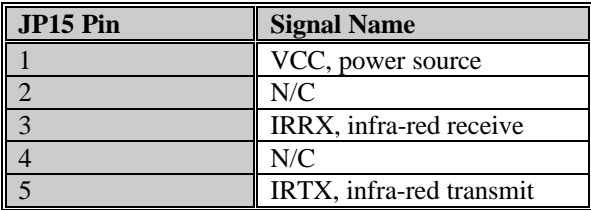

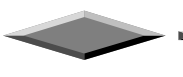

### **I/O Back Panel Connectors**

The I/O back panel allows external access to PS/2 keyboard and mouse connectors as well as two serial ports, and one parallel port, which are integrated on the motherboard. The following figure showed the location of the I/O connectors.

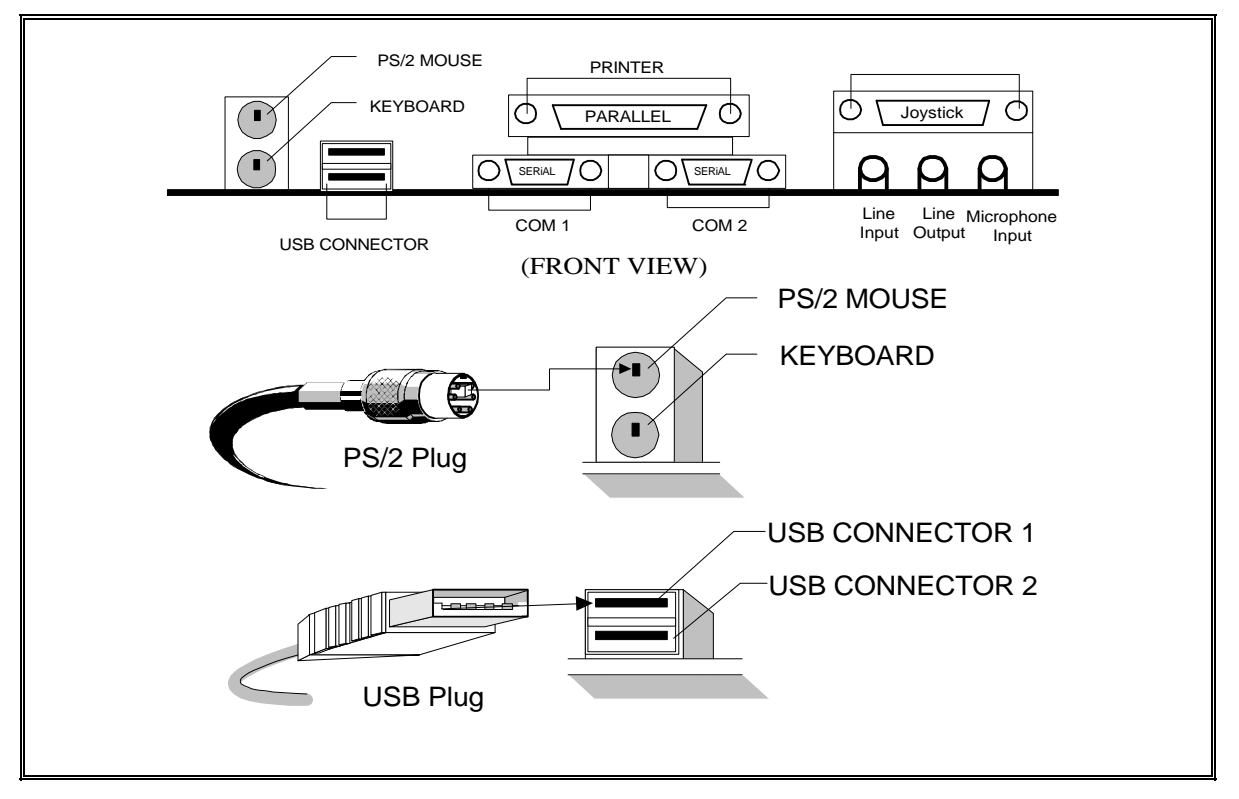

**Fig.7 I/O Back Panel Connector Installation Diagram for PS/2 and USB**

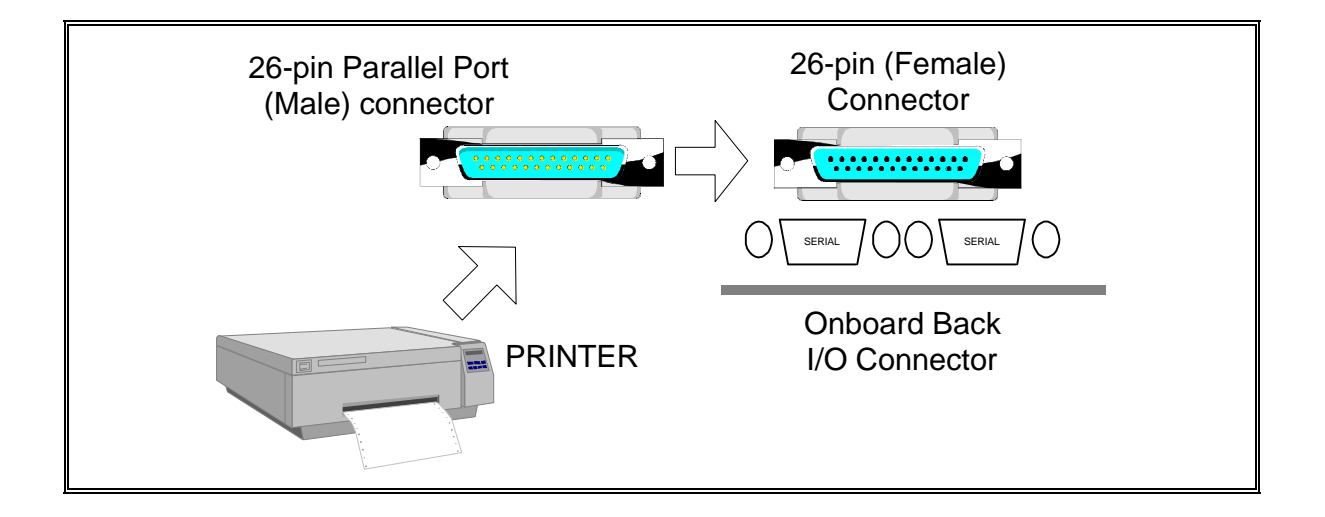

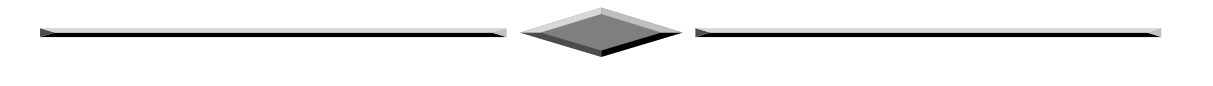

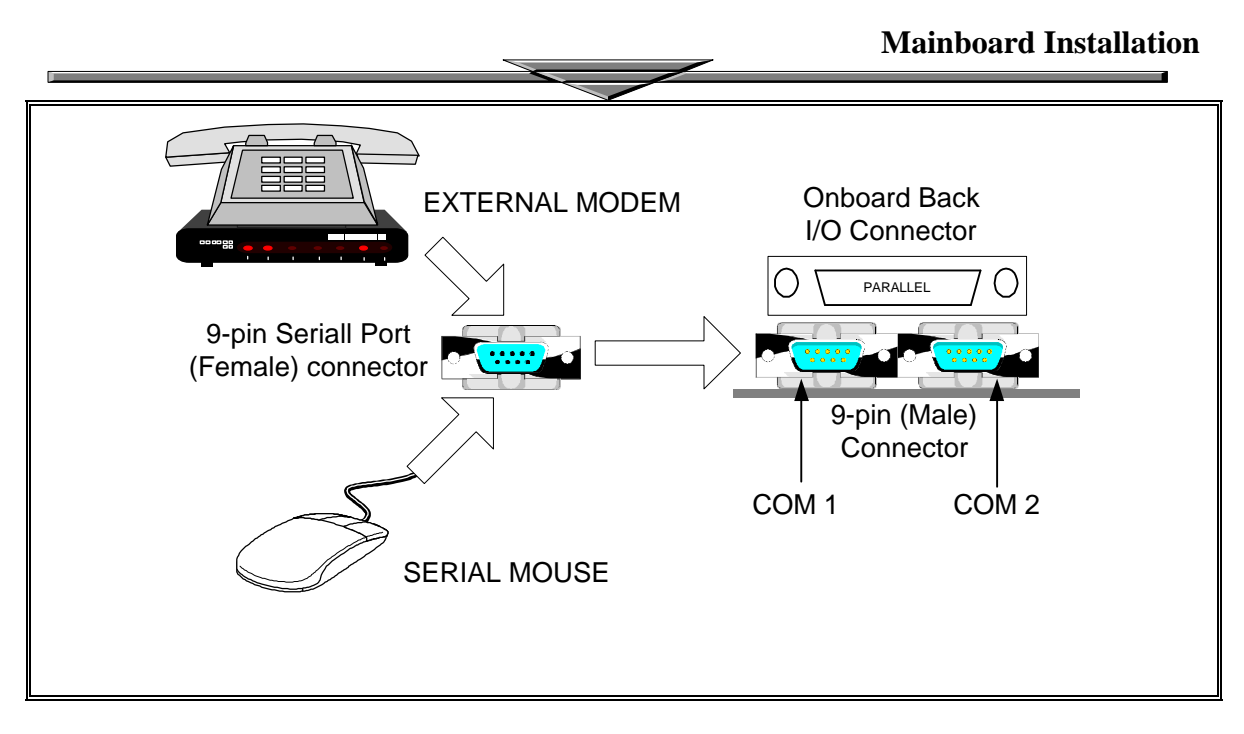

**FIG. 8 I/O BACK PANEL CONNECTOR INSTALLATION DIAGRAM FOR SERIAL**

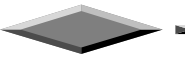

**Mainboard Installation**

- You can just select the Pentium II or Celeron CPU speed easily through **CMOS** Setup Menu.
- To clear the **CMOS** contents, the user only needs to press the key *"F"* during power on.
- If a wrong CPU speed is selected, the system may behave unstable, causing the user not being able to get into CMOS setup. Pressing the *"J"* key while switching on the system can enable the user to make re-selection again.

# **"SMARTDIMM" GUIDE**

The **CreateLXe** series step beyond the Intel 440EX specification limit by equipping with one extra DIMM slot in addition to two. This special **white** slot, named **DIMM3**, is for optional upgrade only. The use of DIMM3 can be described as follows:

- **with two or less DIMM modules, install on the black slots and let DIMM3 blank**
- **DIMM3 is used for upgrade only if the two black slots are both occupied**
- **if two single bank DIMM's occupies the two black slots, – one single-bank or double-bank DIMM upgrade is possible**
- **if the black slots contains one single-bank and one double-bank DIMM's, – only one single-bank DIMM upgrade is allowed**
- **DIMM3 would not be usable if double-bank DIMM's reside on both black slots**

SmartDIMM BIOS technology **is employed in the LXe series to distribute unused memory banks from the first two DIMM slots to DIMM3. Memory upgrade to DIMM3 may require the user to rearrange memory modules among the three slots. SmartDIMM BIOS will give** red instruction **at startup on the details of DIMM rearrangement. In addition,** blue instruction **is also provided at startup as a hint for DIMM upgrade.**

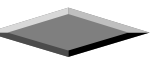

# **QUICK INSTALLATION GUIDE**

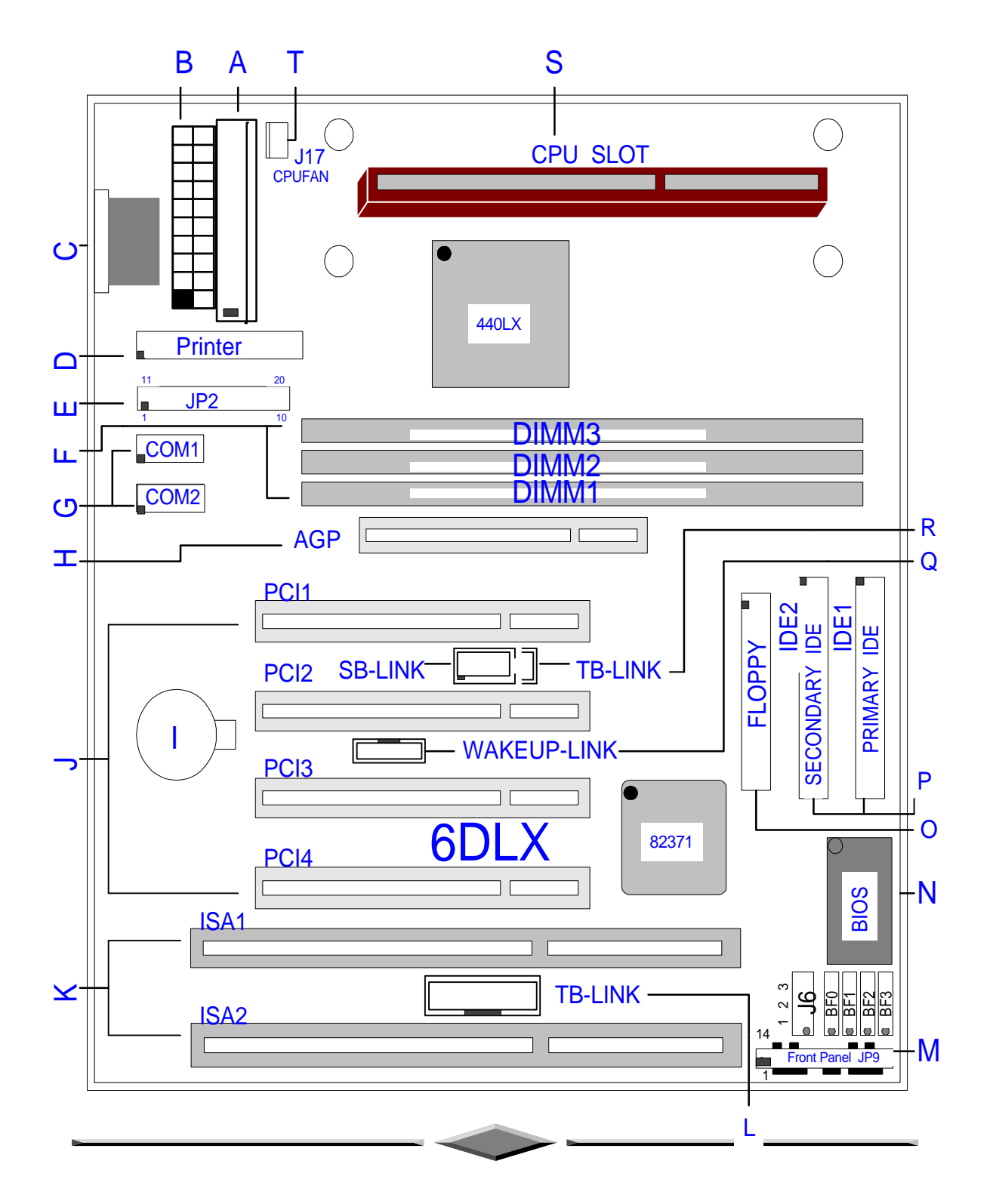

# **6DLX** – **with no audio onboard**

Ū.

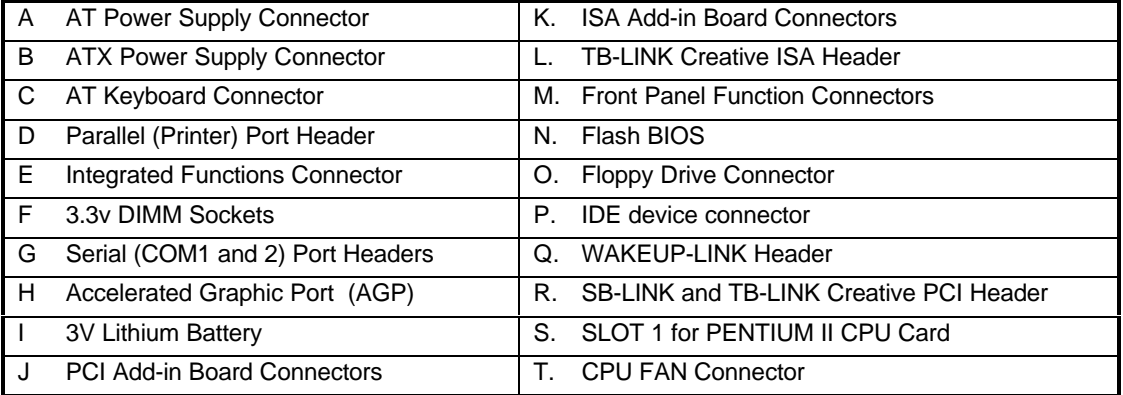

 $\overline{\phantom{a}}$ 

 $\overline{\phantom{m}}$ 

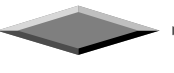

# **QUICK INSTALLATION GUIDE**

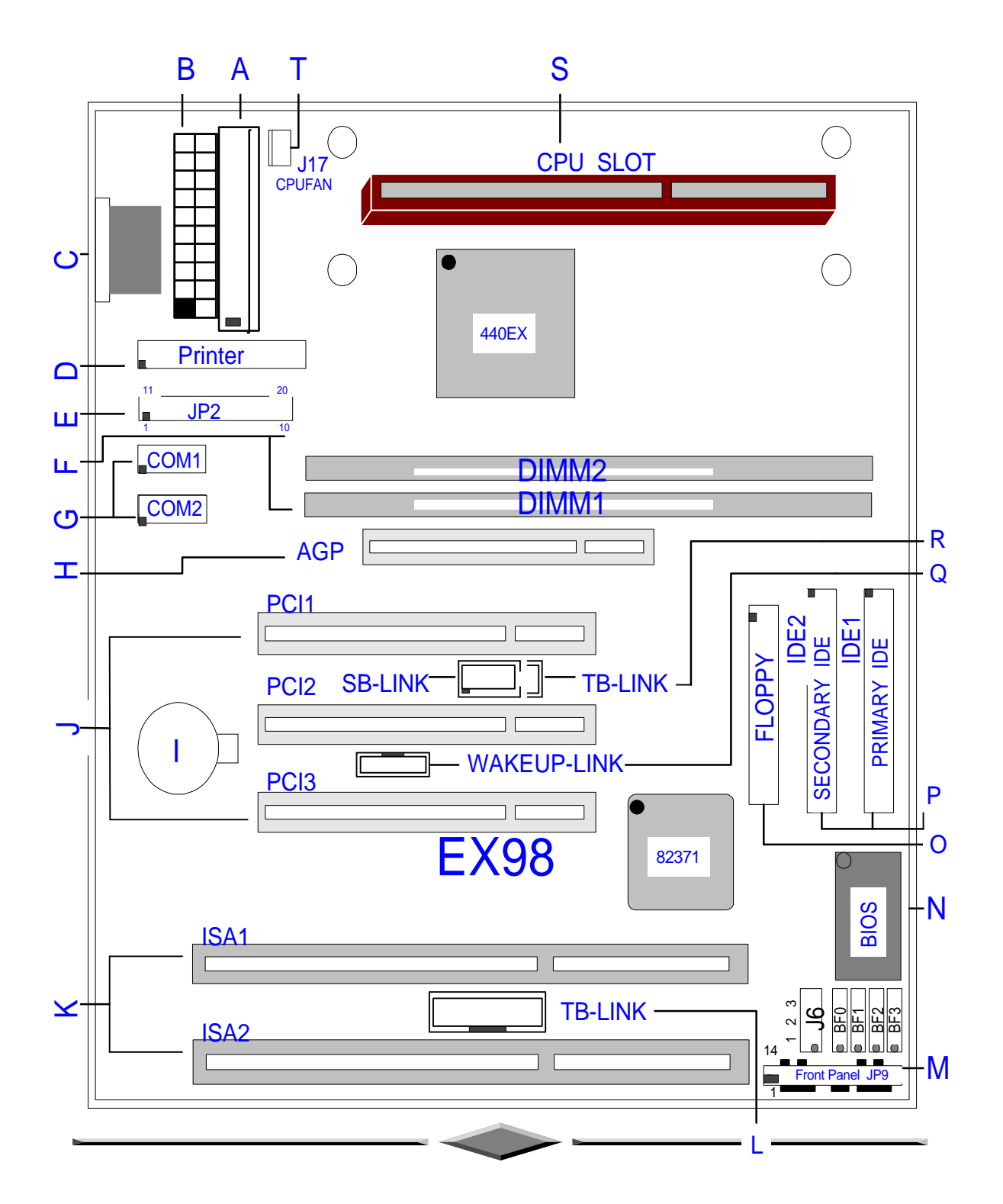

# **EX98**

### – **with no audio onboard with two DIMM only with three PCI only**

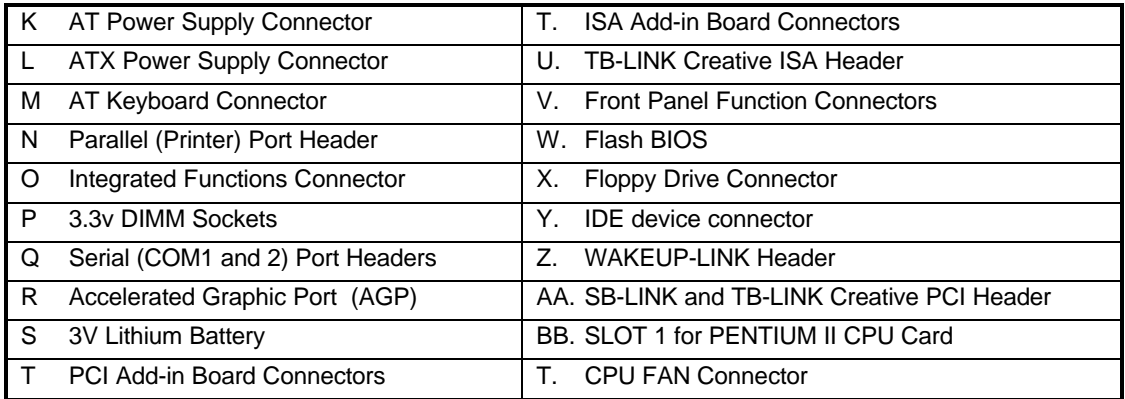

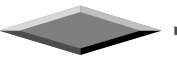

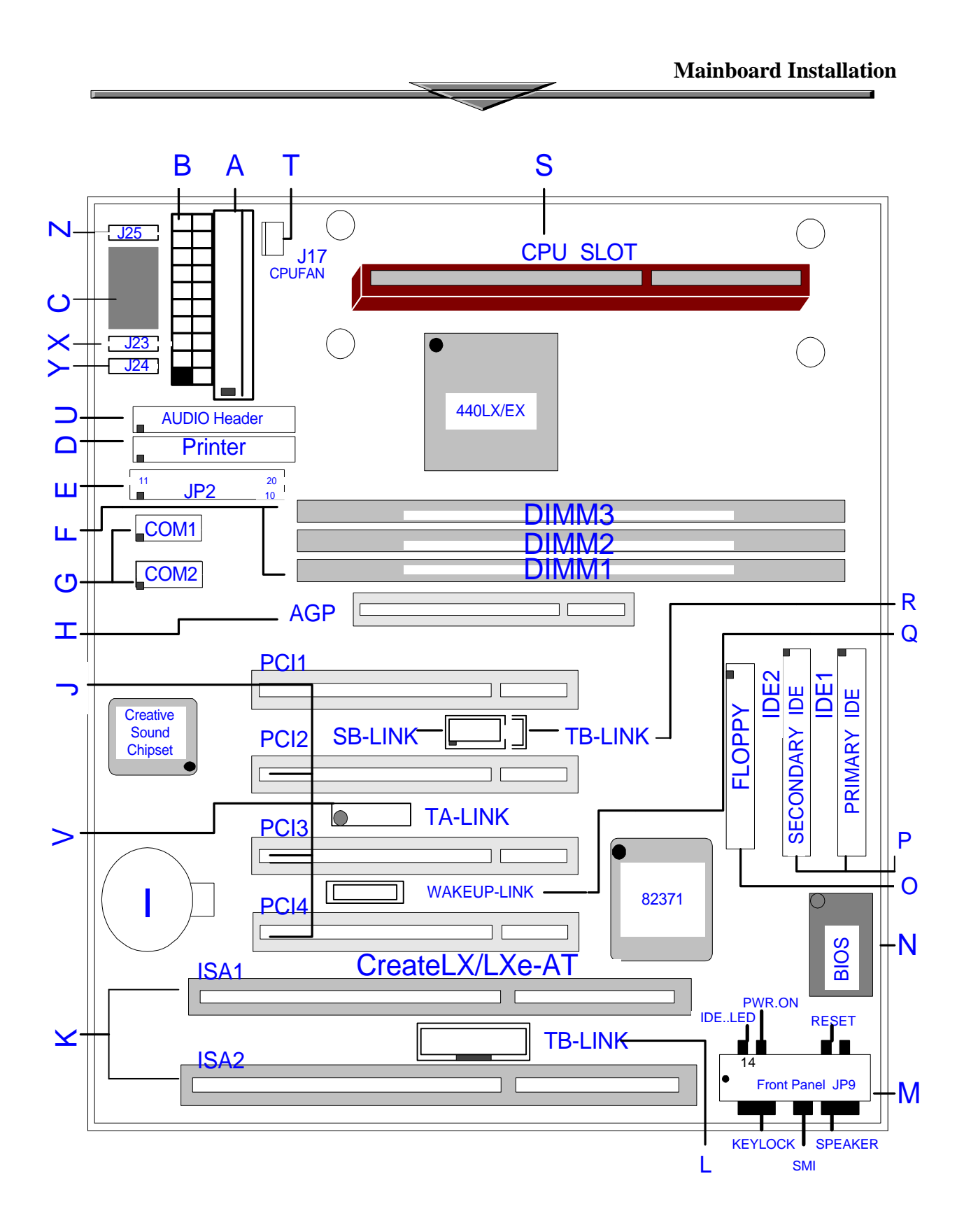

# **CreateLX –AT CreateLXe-AT**

### **–** *Creative 3D Audio Onboard*

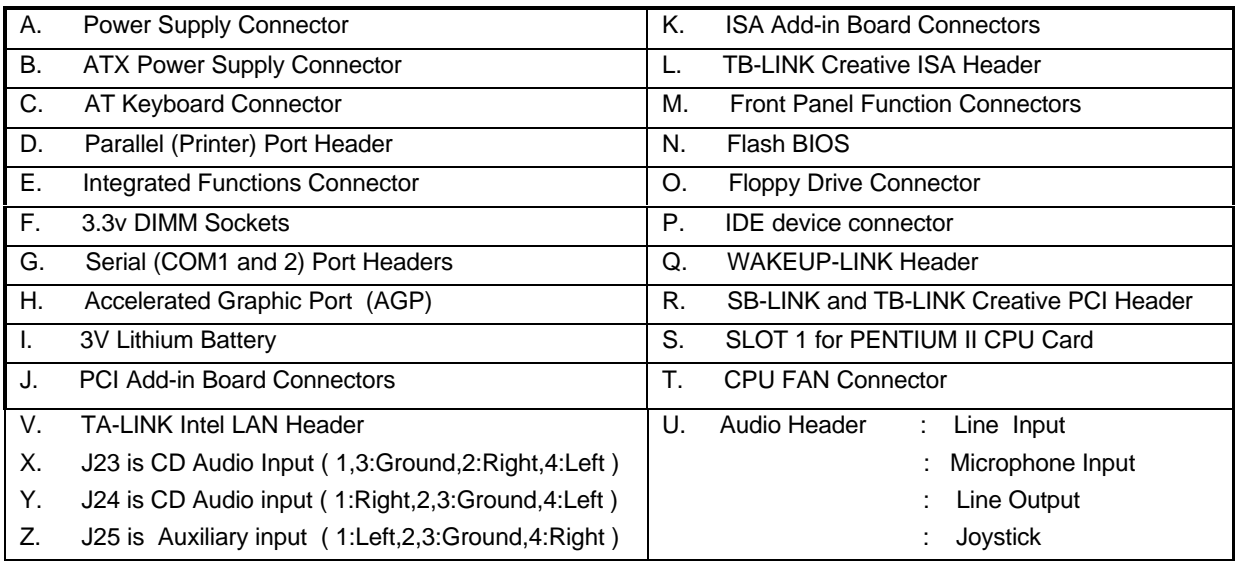

### **CreateLX-AT**

• fully supports three DIMM slots

### **CreateLXe-AT**

• supports two DIMM slots with one optional DIMM

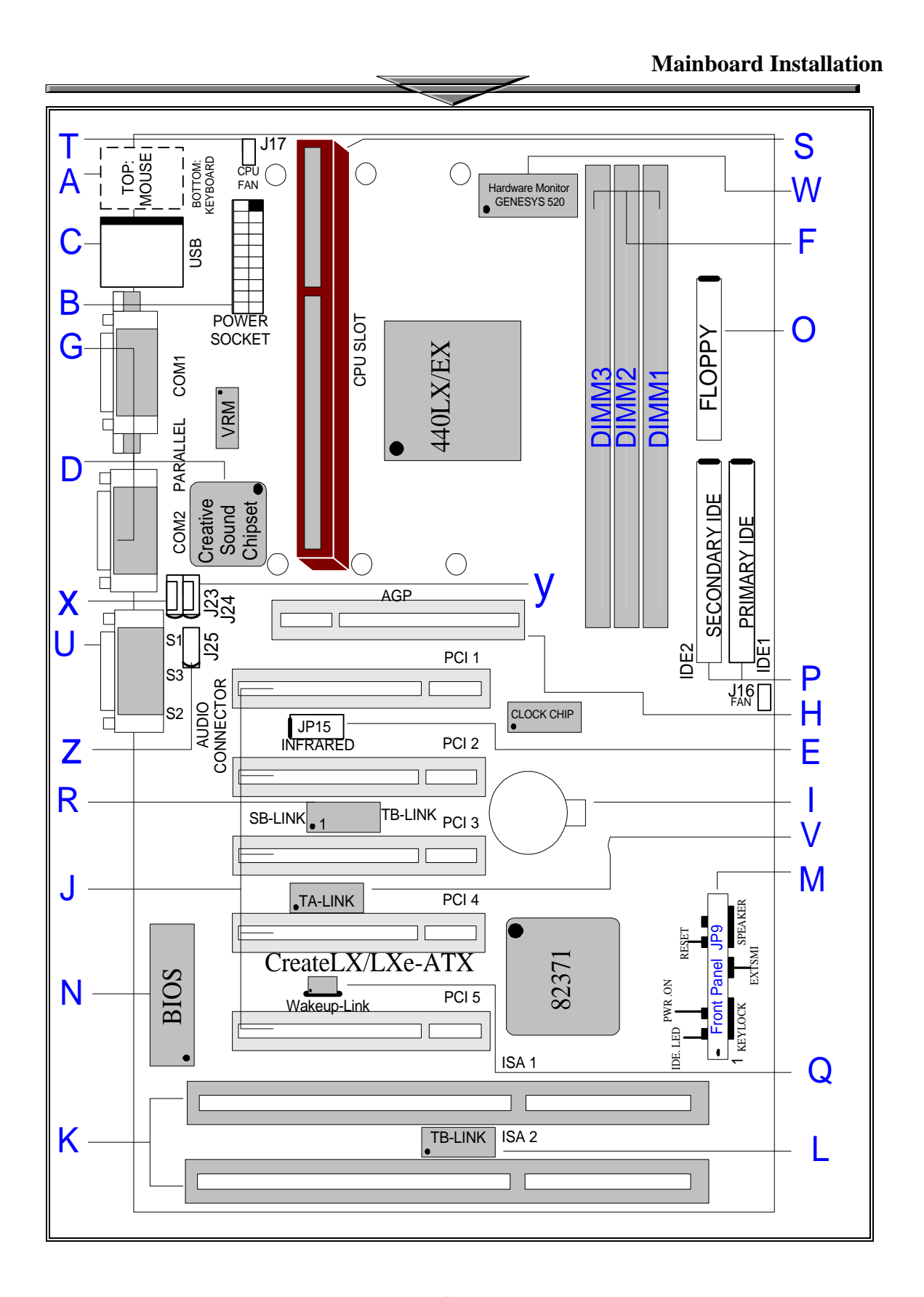

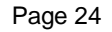

# **CreateLX -ATX CreateLXe-ATX**

# **–** *Creative 3D Audio Onboard*  **–** *System Health Monitor Onboard*

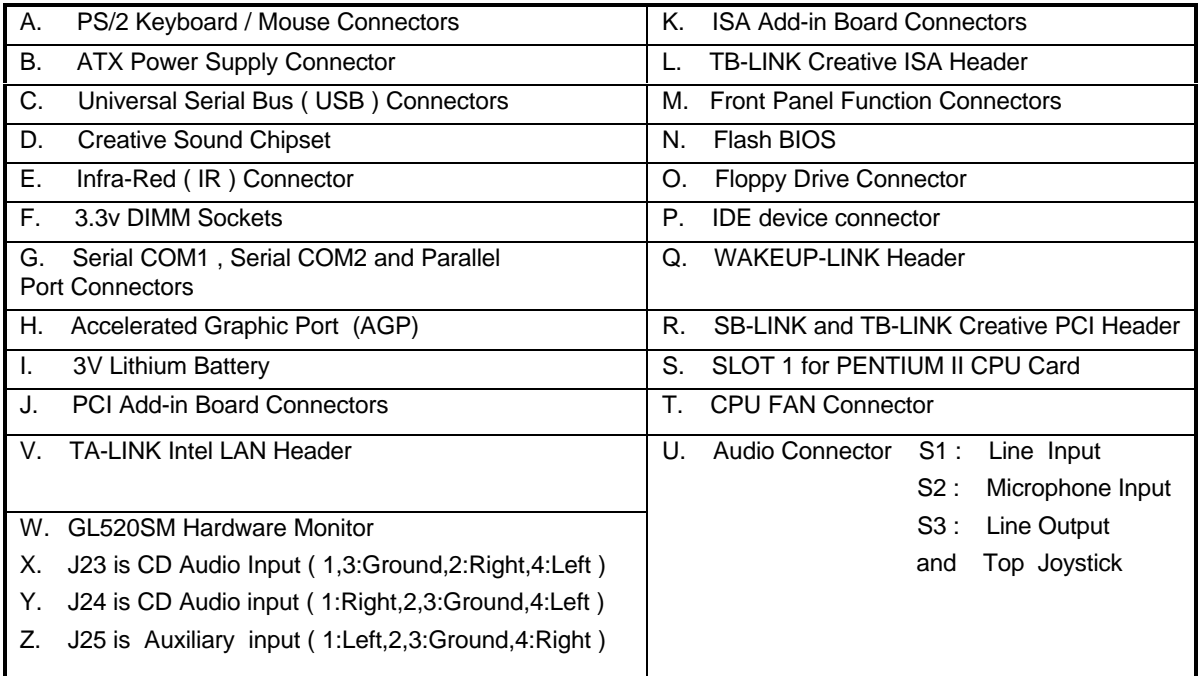

### **CreateLX-ATX**

• fully supports three DIMM slots

### **CreateLXe-ATX**

• supports two DIMM slots with one optional DIMM

**Mainboard Installation**

AMIBIOS HIFLEX SETUP UTILITY - VERSION 1.20 (C)1998 American Megatrends, Inc. All Rights Reserved **Standard CMOS Setup** Advanced CMOS Setup Advanced Chipset Setup Power Management Setup  $PCI \times Plug$  and  $Play$  Setup Peripheral Setup CPU Configuration Setup Auto-Detect Hard Disks Change User Password Change Supervisor Password Change Language Setting Auto Configuration with Optimal Settings Save Settings and Exit Exit Without Saving Standard CMOS setup for changing time, date, hard disk type, etc. ESC: Exit [14:Sel F2/F3: Color F10: Save & Exit

# *AMIBIOS Setup*

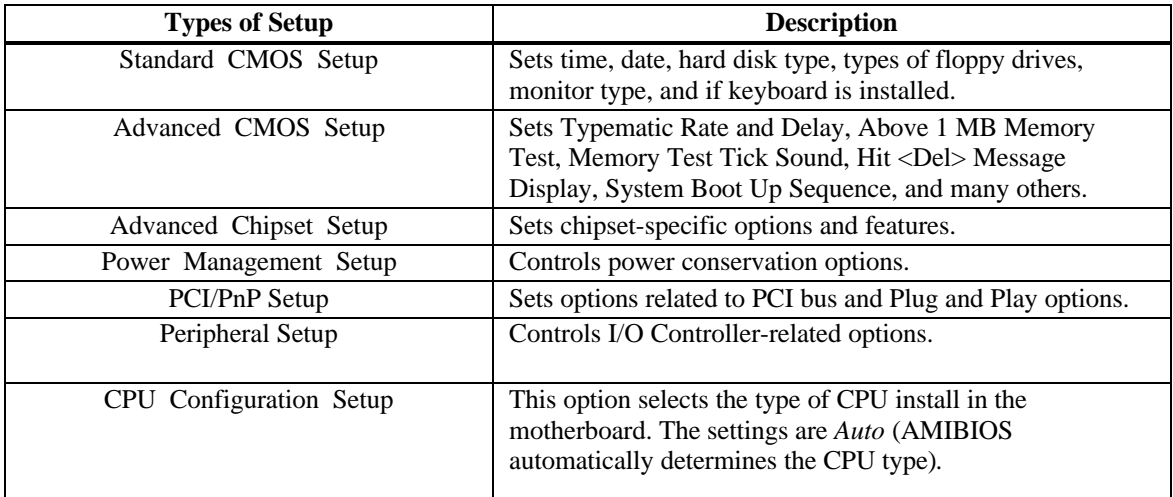

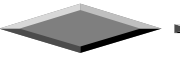

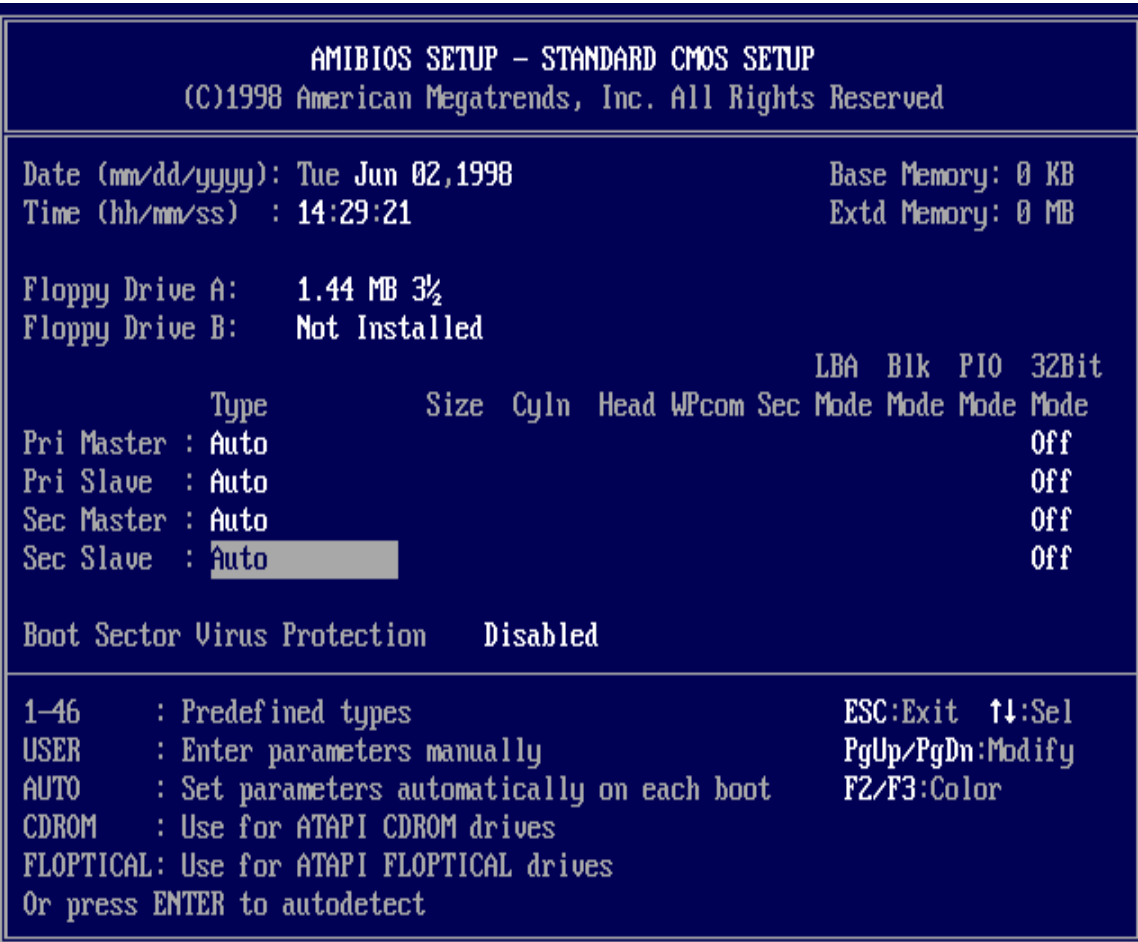

### *Standard CMOS Setup*

Select the AMIBIOS Setup options by choosing Standard Setup from the AMIBIOS Setup main menu. Standard Setup options are described below.

#### **Floppy Drive A: and B**:

Move the cursor to these fields via  $\uparrow$  and  $\downarrow$  and select the floppy type. The settings are *360 KB 5 ¼ inch*, *1.2 MB 5 ¼ inch*, *720 KB 3 ½ inch*, *1.44 MB 3 ½ inch*, or *2.88 MB 3 ½ inch.*

**Primary Master Primary Slave Secondary Master Secondary Slave**

> Select these options to configure the drive named in the option. Select *Auto Detect IDE* to let AMIBIOS automatically configure the drive. A screen with a list of drive parameters appears. Click on *OK* to configure the drive.

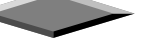

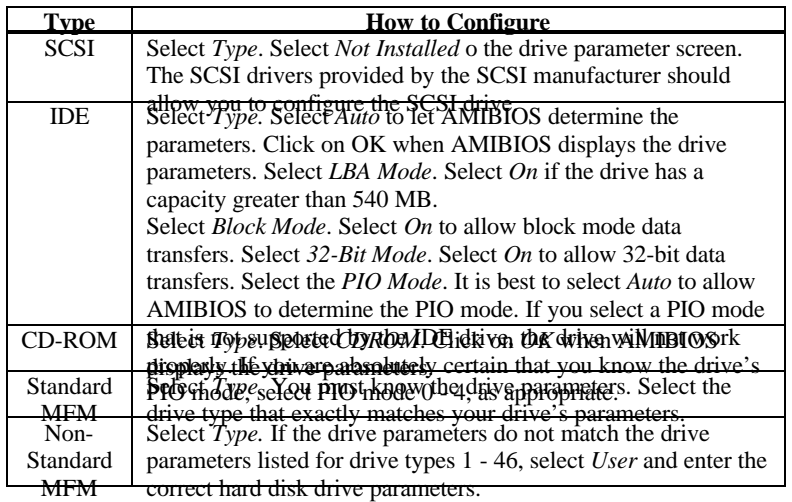

 $\overline{\phantom{0}}$ 

 $\overline{\phantom{0}}$ 

 $\overline{\phantom{0}}$ 

### **Entering Drive Parameters**

Ū.

You can also enter the hard disk drive parameters. The drive parameters are:

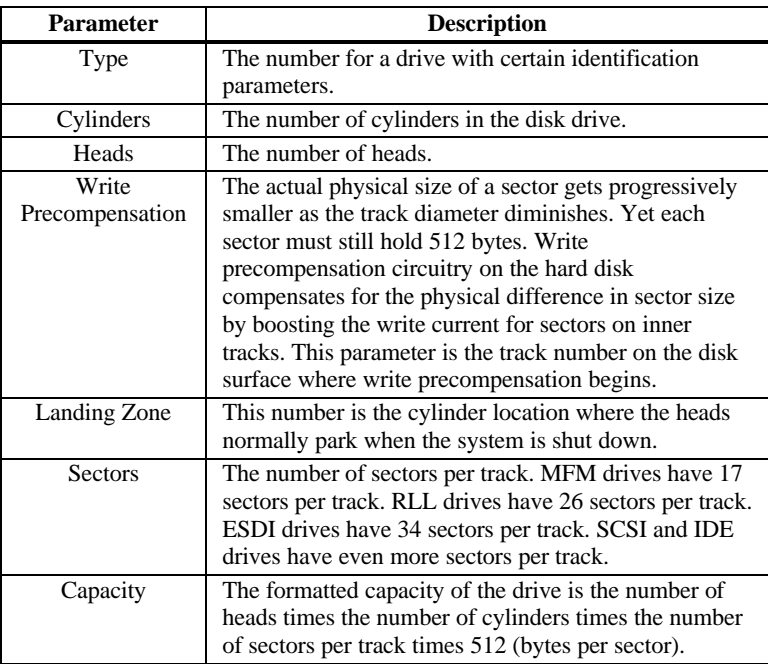

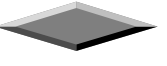

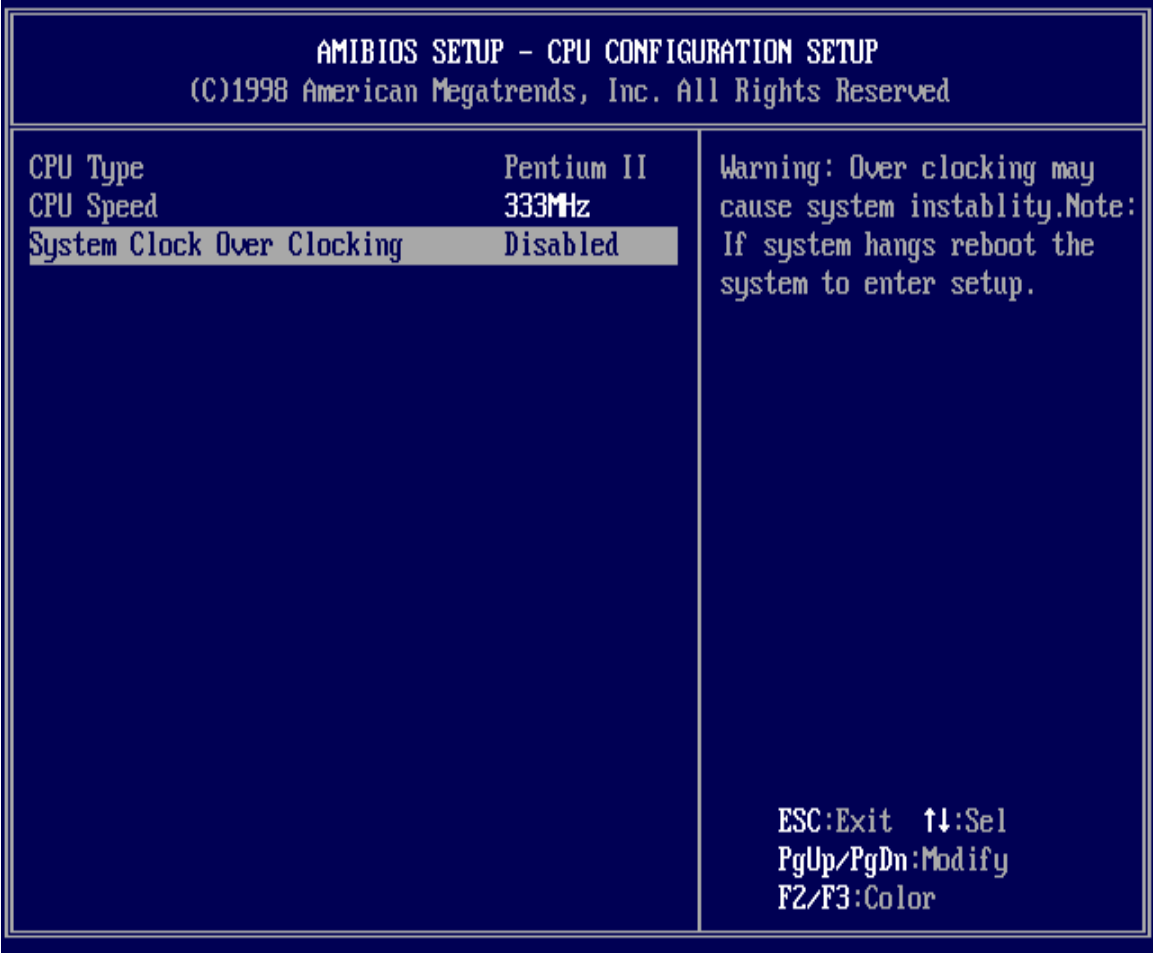

# *CPU CONFIGURATION SETUP*

The system BIOS is capable to detect the CPU type, say, Pentium II or Celeron. The user is only required to select the CPU speed. In addition, *overclocking* option is provided for advanced users who prefer to run the CPU over the specified clock frequency of 66MHz.

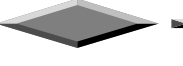

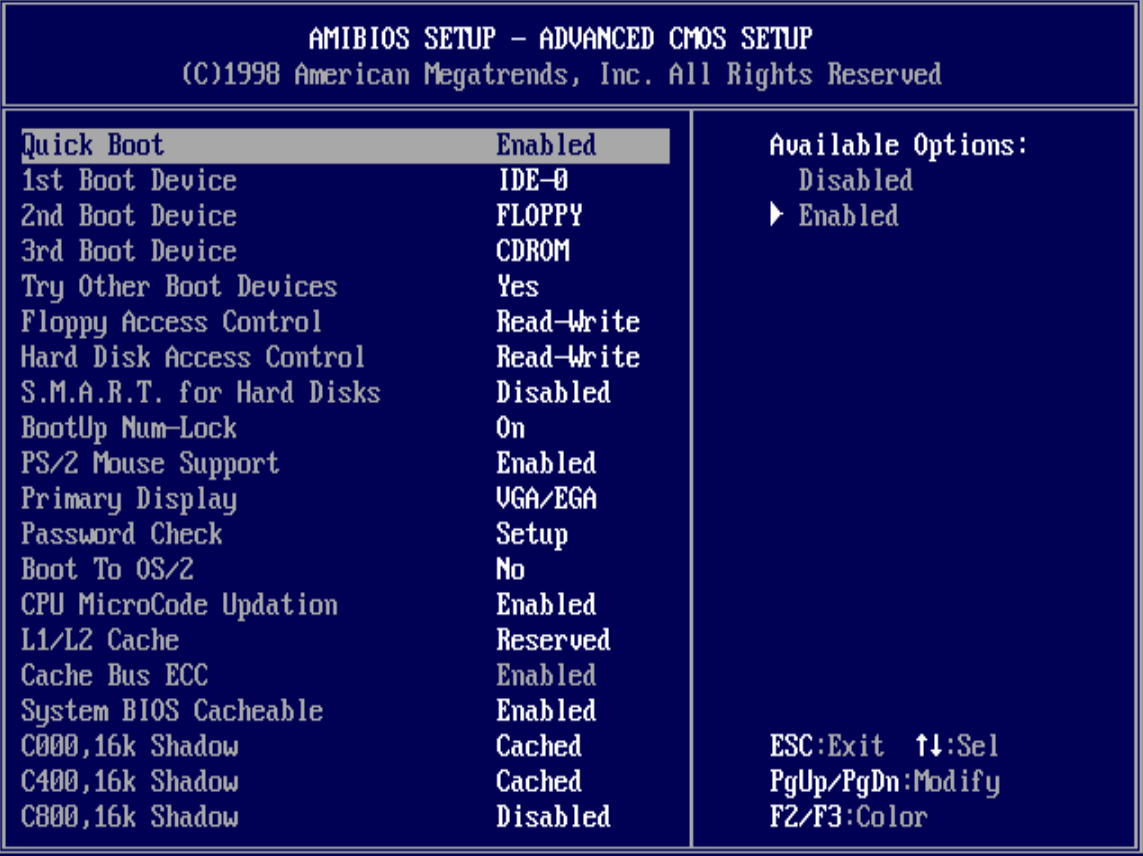

 $\angle$ 

### *ADVANCED CMOS SETUP*

Ū.

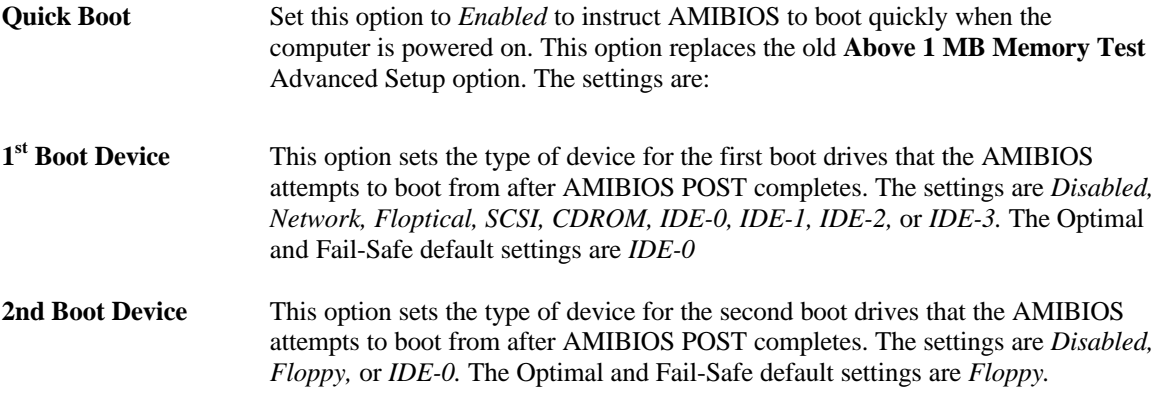

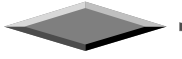

a.

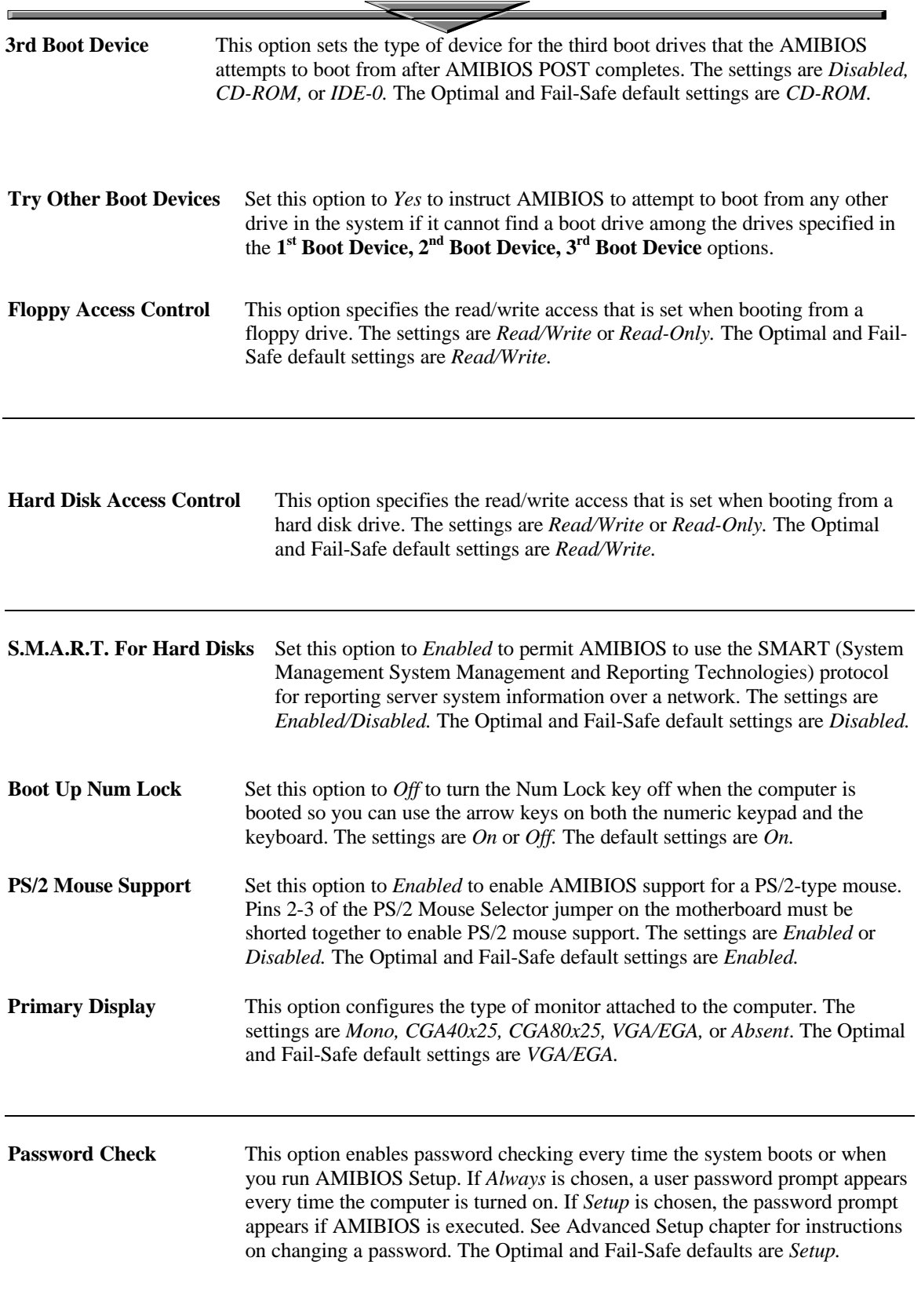

 $\overline{\phantom{0}}$ 

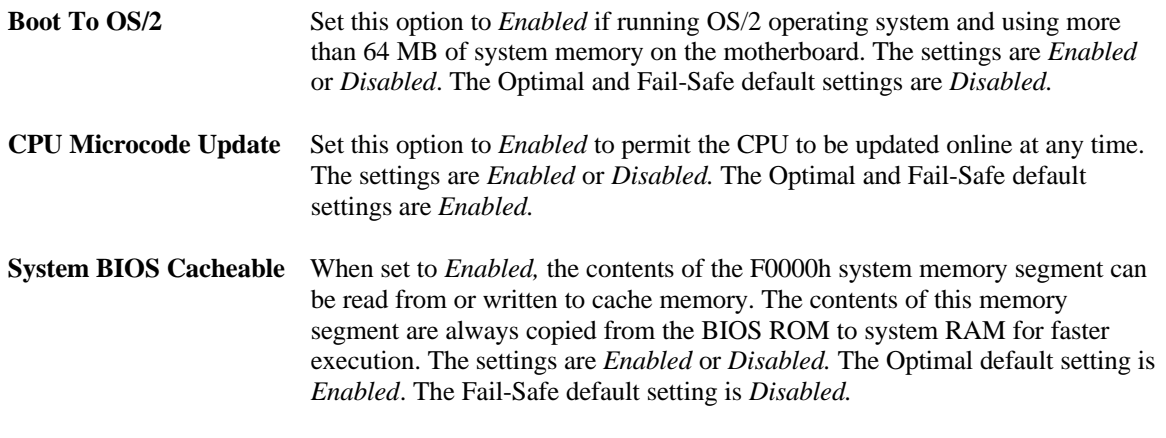

### **C000,16K Shadow**

**C400,16K Shadow** These options specify how the 32 KB of video ROM at C0000h is treated. The settings are:

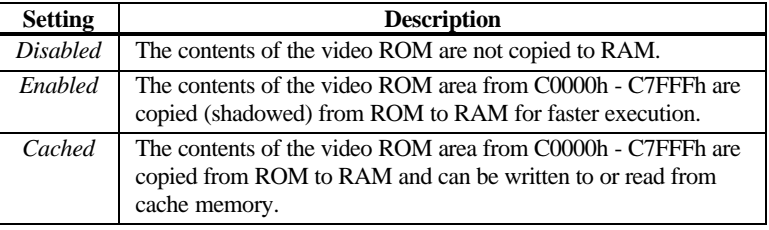

The Optimal and Fail-Safe default settings are *Cached.*

### **C800,16K Shadow CC00,16K Shadow D000,16K Shadow D400,16K Shadow D800, 16K Shadow**

These options enable shadowing of the contents of the ROM area named in the option. The ROM area not used by ISA adapter cards is allocated to PCI adapter cards. The settings are:

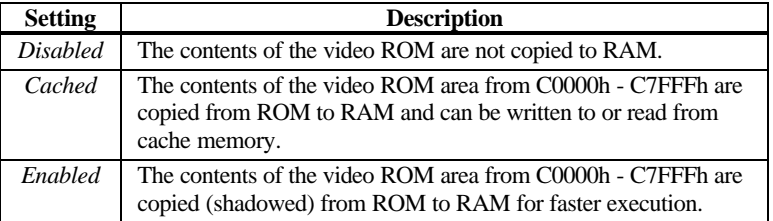

The Optimal and Fail-Safe default settings are *Cached.*

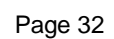

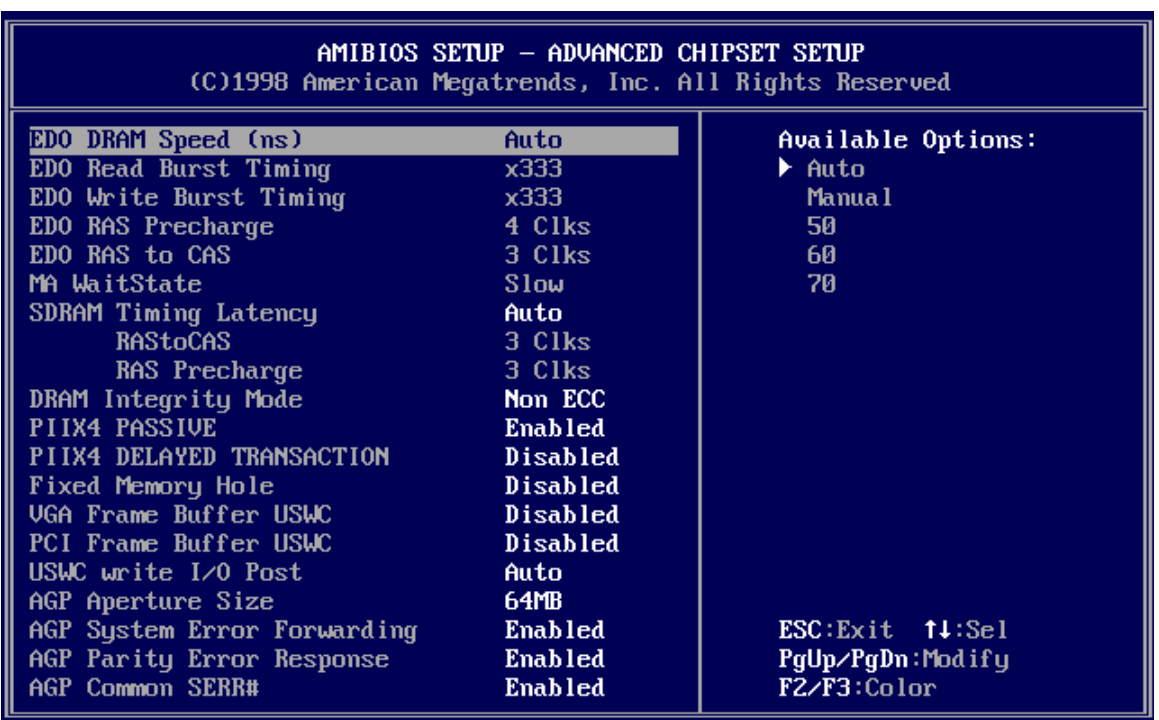

# *ADVANCED Chipset Setup*

Choose Chipset Setup on the AMIBIOS Setup main menu. All Chipset Setup options are then displayed. AMIBIOS Setup can be customized. AMIBIOS Setup can be customized via AMIBCP. See the *AMIBIOS Utilities Guide* for additional information.

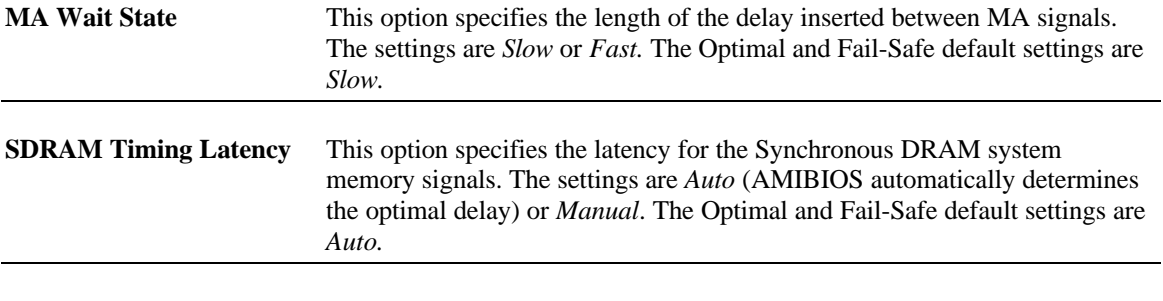

**RAS To CAS** This option specifies the length of the delay inserted between the RAS and CAS signals of the DRAM system memory access cycle. The settings are *2 CLKs* or *3 CLKs.* The Optimal and Fail-Safe default settings are *3 CLKs.*

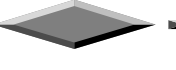

that cannot be

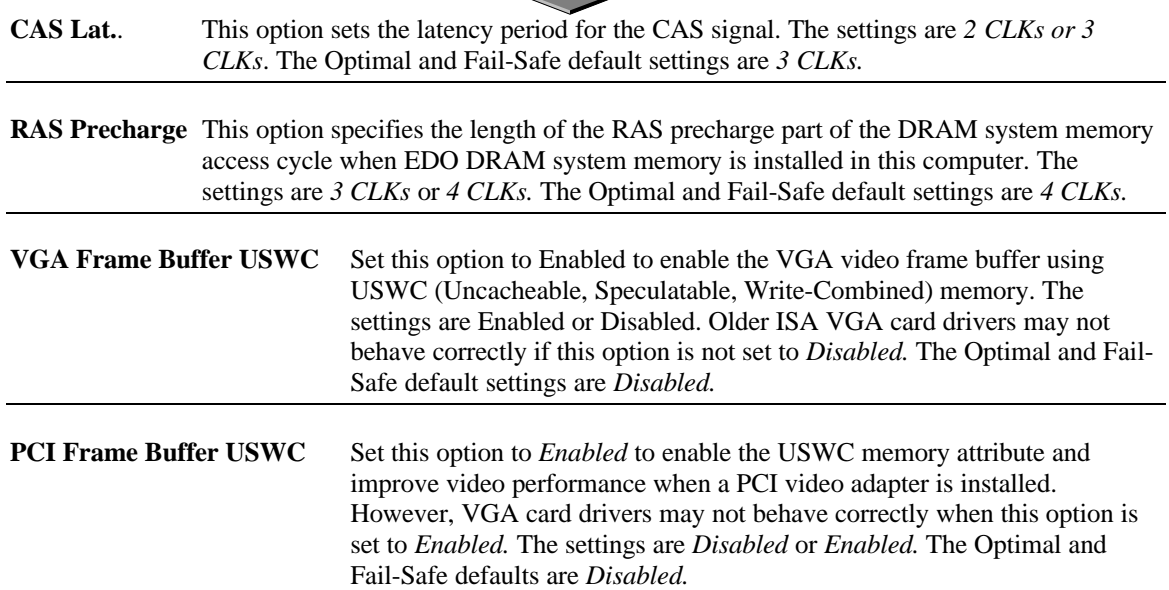

**DRAM Integrity Mode** This option sets the type of system memory checking. The settings are:

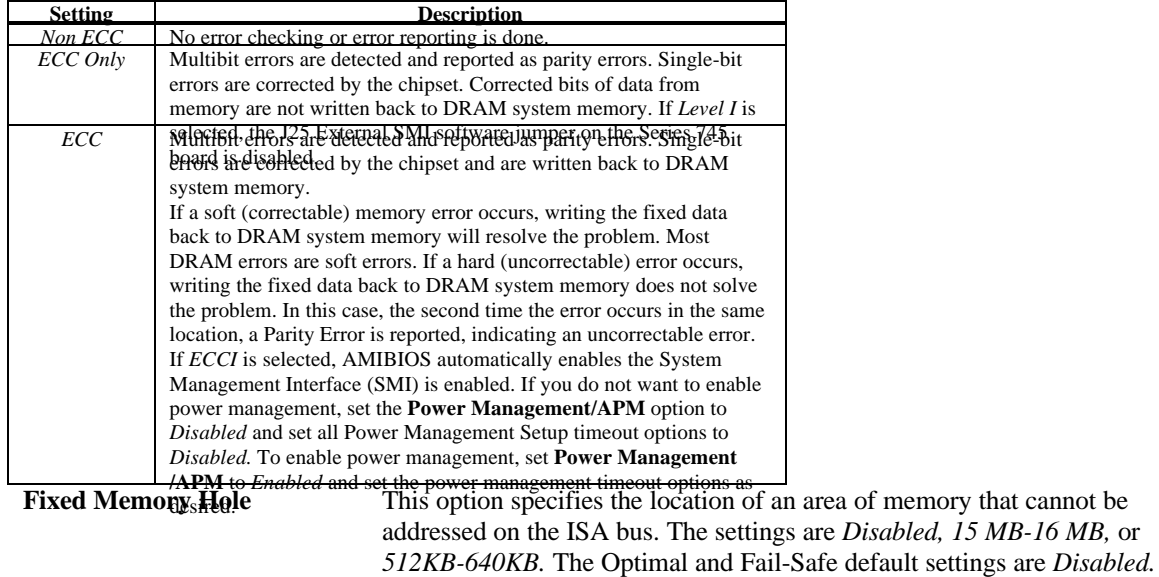

# **TypeF DMA BufferControl1**

These options specify the DMA channel where TypeF buffer control is implemented. The settings are *Disabled, Channel-0, Channel-1, Channel-2, Channel-3, Channel-5, Channel-6,* or *Channel-7.* The Optimal and Fail-Safe default settings are *Disabled.*

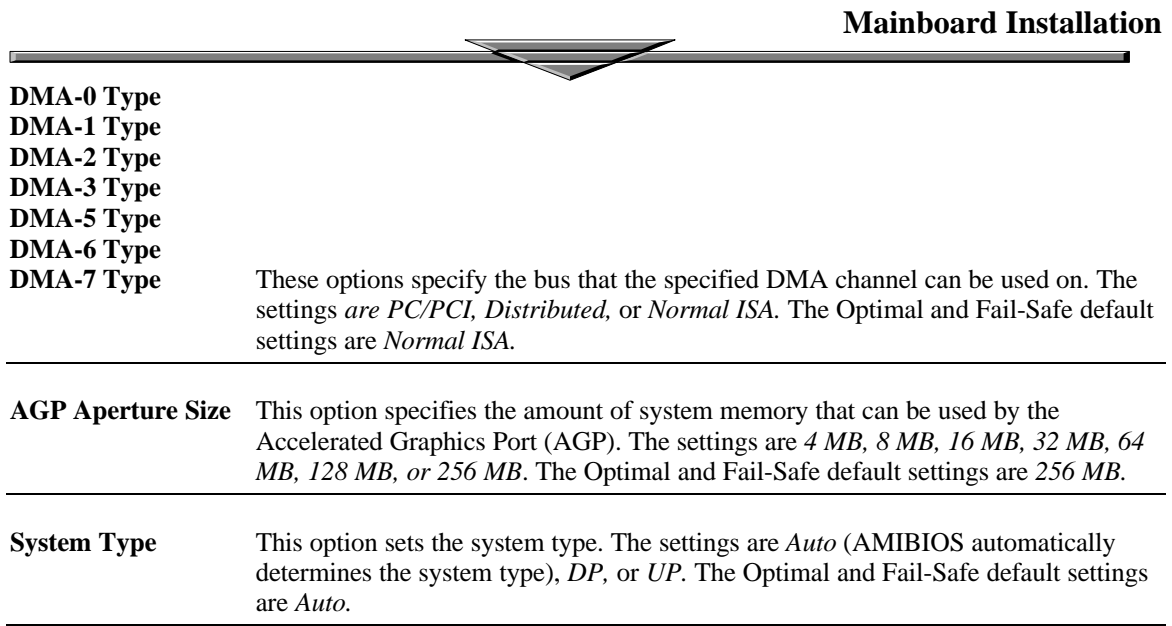

**USWC Write I/O Post** This option sets the status of USWC posted writes to I/O. The settings are:

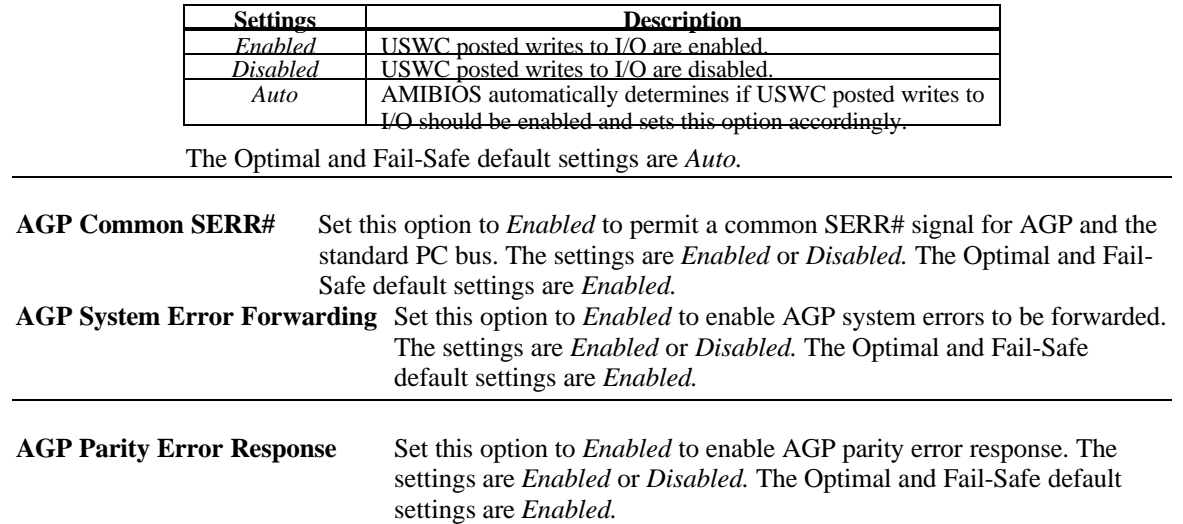

**IRQ12** This option specifies how IRQ12 is used. The settings are:

a.

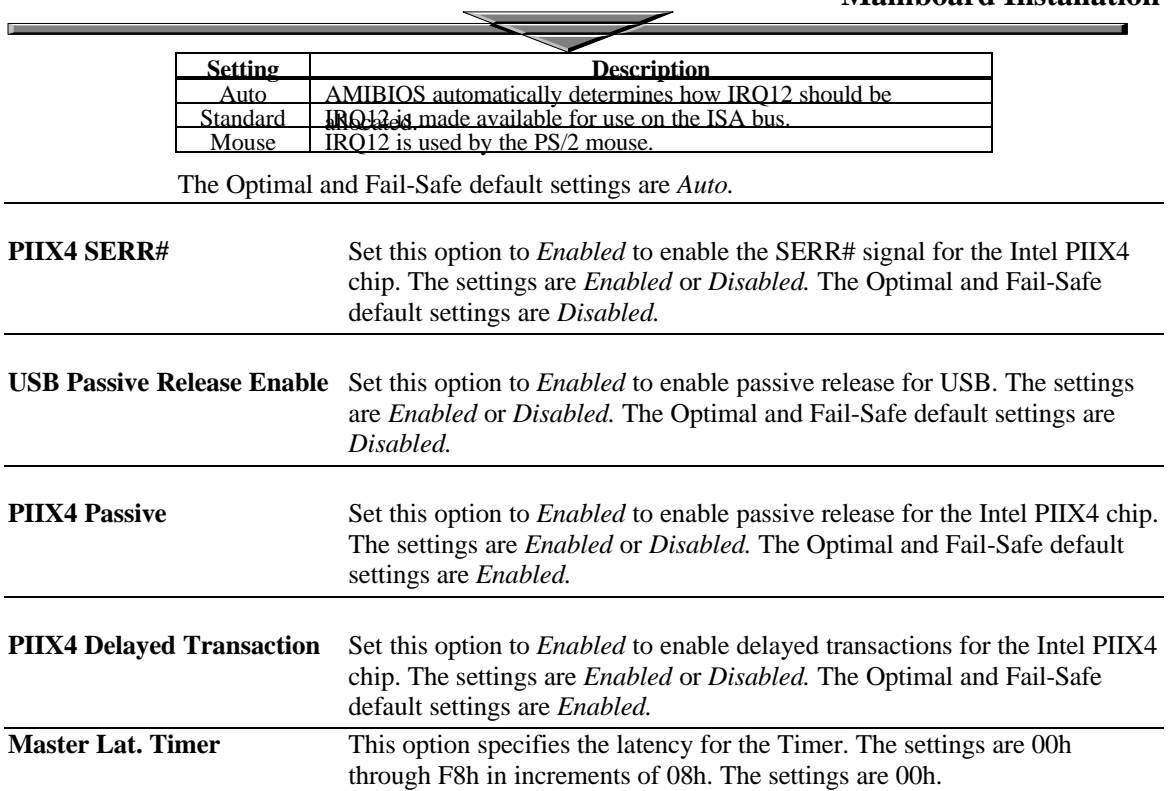

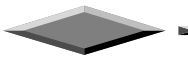

Ľ.

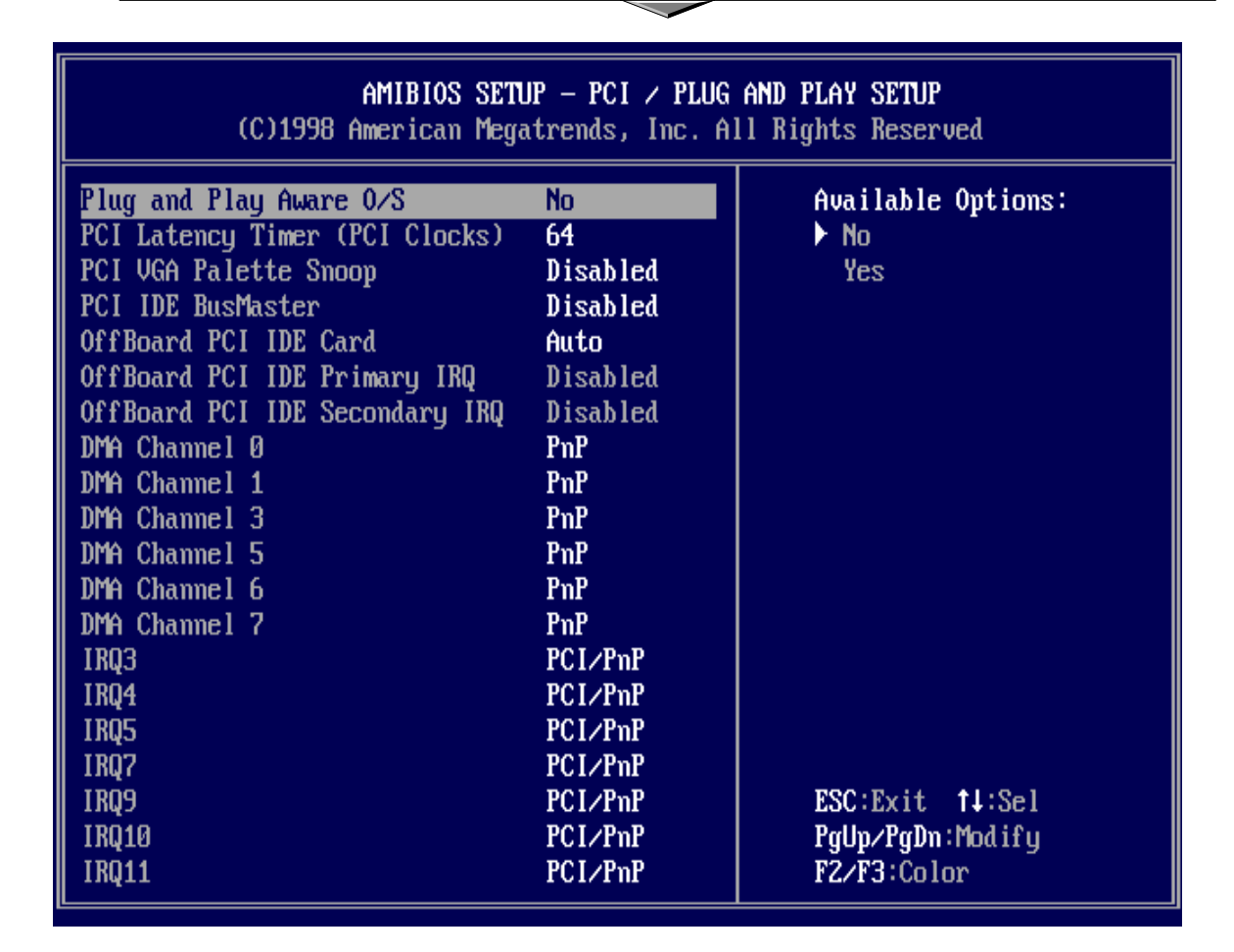

### *PCI/PnP Setup*

Choose PCI/Plug and Play Setup from the AMIBIOS Setup screen to display the PCI and Plug and Play Setup options, described below.

#### **Plug and Play Aware O/S**

Set this option to *Yes* to inform AMIBIOS that the operating system can handle plug and Play (PnP) devices. The settings are *No* or *Yes.* The Optimal and Fail-Safe default settings are *No.*

#### **PCI Latency Timer (PCI Clocks)**

This option specifies the latency timings (in PCI clocks) for PCI devices installed in the PCI expansion slots. The settings are *32, 64, 96, 128, 160, 192, 224,* or *248.* The Optimal and Fail-Safe default settings are *64.*

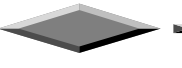

**PCI VGA Palette Snoop** When this option is set to *Enabled*, multiple VGA devices operating on different buses can handle data from the CPU on each set of palette registers on every video device. Bit 5 of the command register in the PCI device configuration space is the VGA Palette Snoop bit (0 is disabled). For example: if there are two VGA devices in the computer (one PCI and one ISA) and:

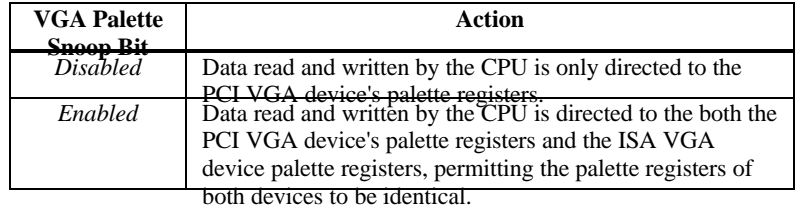

This option must be set to *Enabled* if any ISA adapter card installed in the system requires VGA palette snooping. The Optimal and Fail-Safe default settings are *Disabled.*

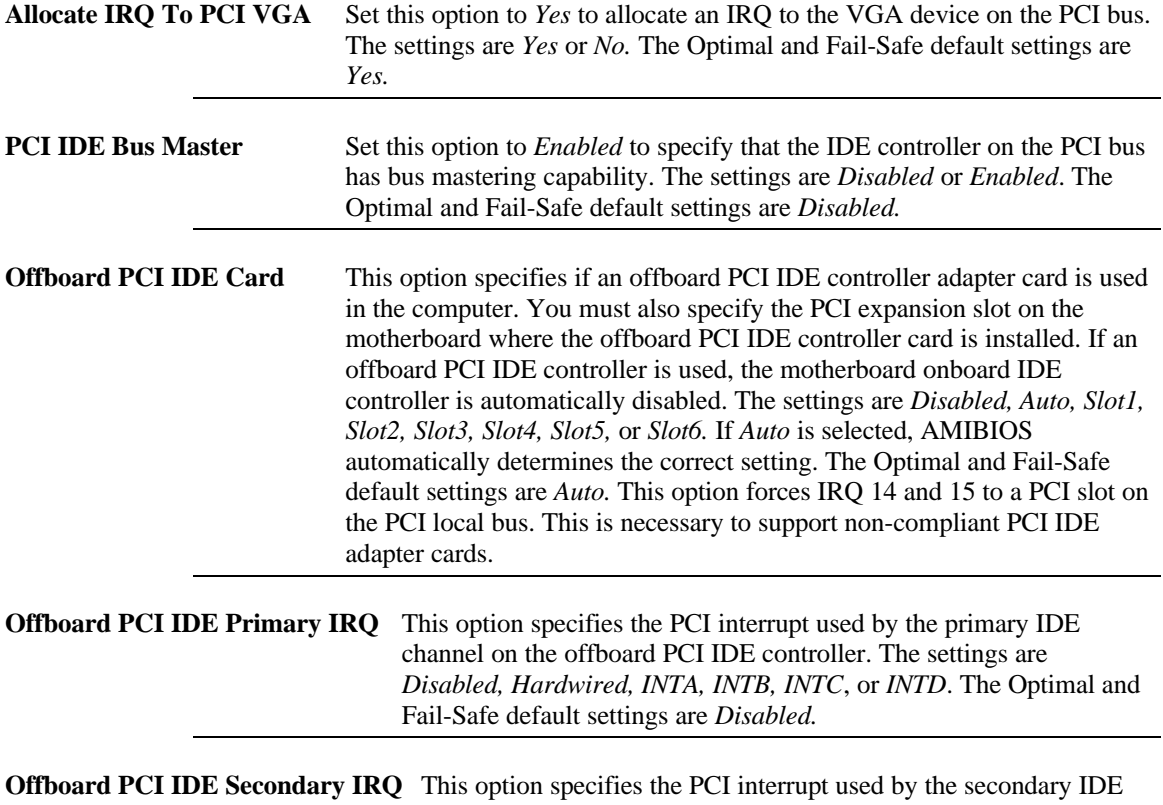

channel on the offboard PCI IDE controller. The settings are *Disabled, Hardwired, INTA, INTB, INTC*, or *INTD*. The Optimal and Fail-Safe settings are *Disabled.*

**PCI Slot1 IRQ Priority PCI Slot2 IRQ Priority PCI Slot3 IRQ Priority**

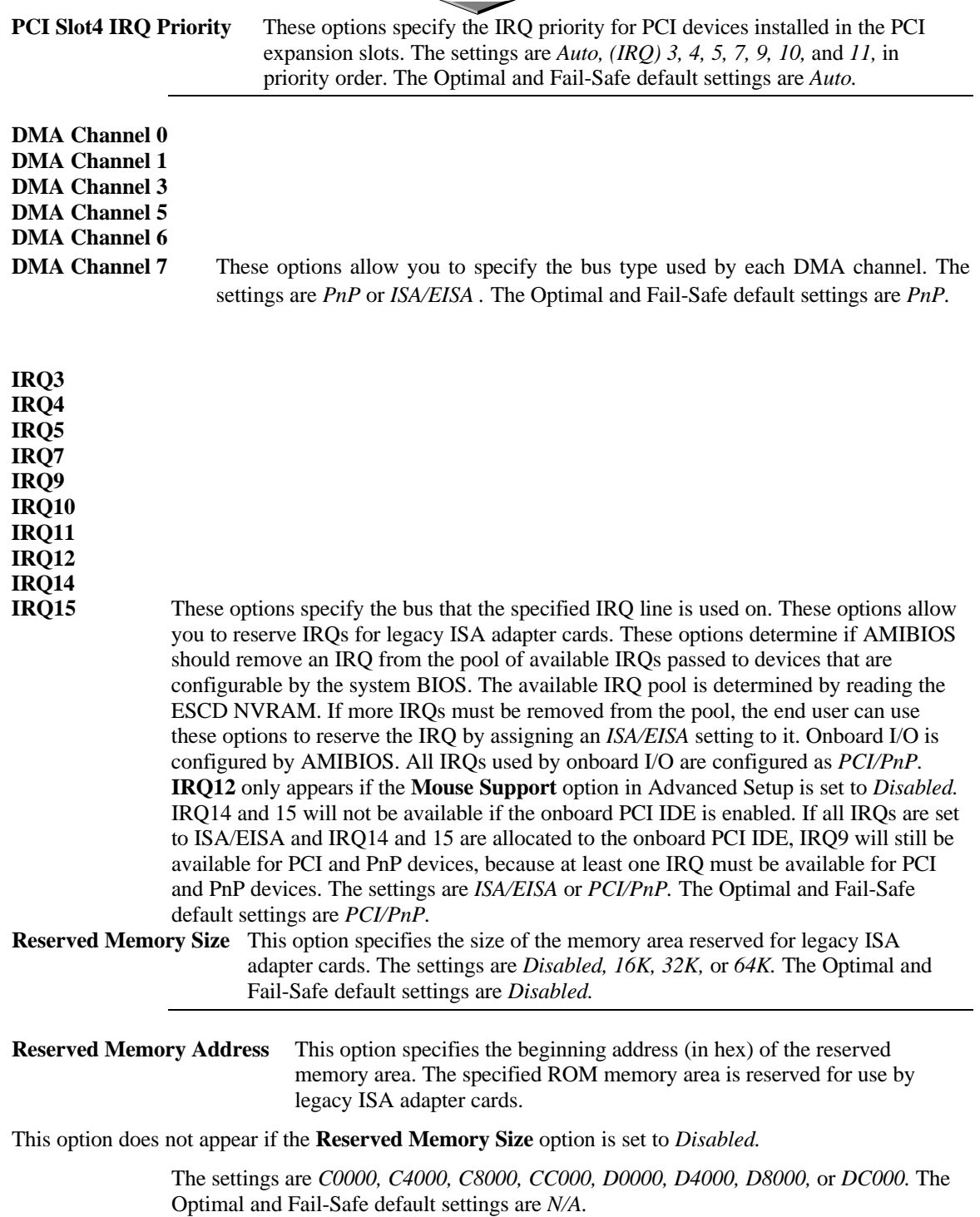

 $\blacksquare$ 

### **Mainboard Installation**

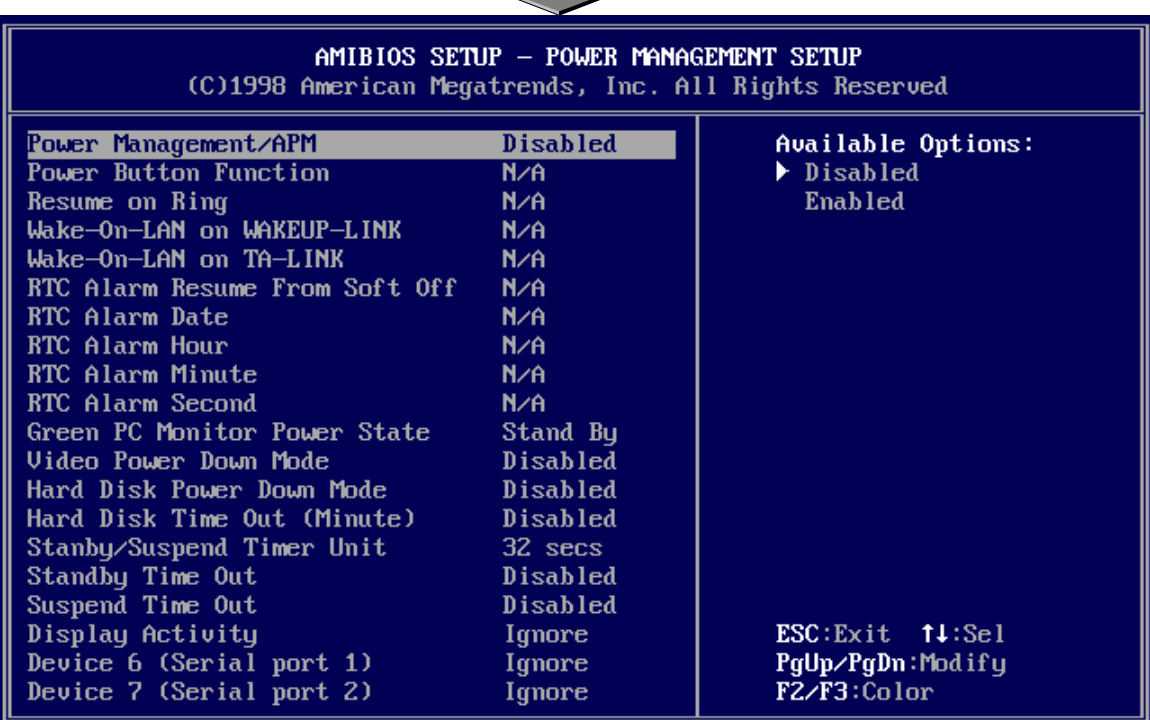

## *POWER MANAGEMENT SETUP*

The AMIBIOS Setup options described in this section are selected by choosing Power Management Setup from the AMIBIOS Setup main menu.

**Power Management/APM** Set this option to *Enabled* to enable the chipset power management and APM (Advanced Power Management) features. The settings are *Enabled* or *Disabled.* The Optimal and Fail-Safe default settings are *Disabled.*

**Power Button Function** This option specifies how the power button mounted externally on the computer chassis is used. The settings are:

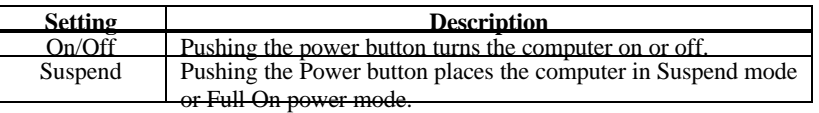

The Optimal and Fail-Safe default settings are *On/Off.*

**Instant On Support** Set this option to *Enabled* to enable AMIBIOS support for the Intel InstantON specification. The settings are *Enabled* or *Disabled.* The Optimal and Fail-Safe default settings are *Disabled.*

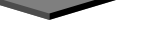

a.

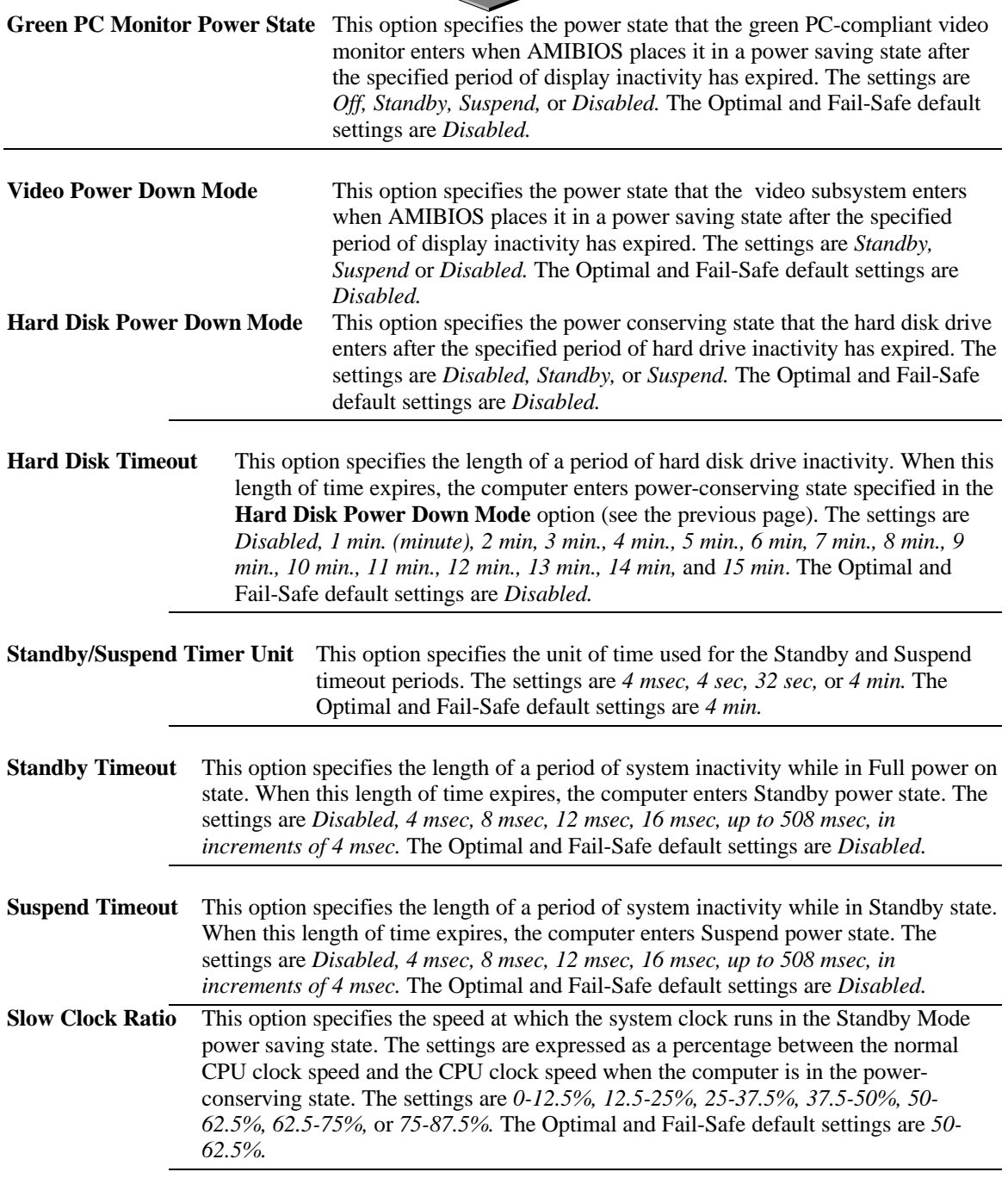

 $\overline{\phantom{0}}$ 

 $\mathbb{L}$ 

**Display Activity** When set to *Monitor,* this option enables event monitoring on the video display. If set to *Monitor* and the computer is in a power saving state, AMIBIOS watches for display activity. The computer enters the Full On state if any activity occurs. AMIBIOS reloads the Standby and Suspend timeout timers if display activity occurs. The settings are *Monitor* or *Ignore.* The Optimal and Fail-Safe default settings are *Ignore*.

**Device 6 (Serial Port 1) Device 7 (Serial Port 2) Device 8 (Parallel Port**) **Device 5 (Floppy Disk**) **Device 0 (Primary Master IDE**) **Device 1 (Primary Salve IDE**) **Device 2 (Secondary Master IDE**)

**Device 3 (Secondary Slave IDE)** When set to *Monitor,* these options enable event monitoring on the specified hardware interrupt request line. If set to *Monitor* and the computer is in a power saving state, AMIBIOS watches for activity on the specified IRQ line. The computer enters the Full On state if any activity occurs. AMIBIOS reloads the Standby and Suspend timeout timers if activity occurs on the specified IRQ line.

> The settings for each of these options are *Monitor* or *Ignore.* The Optimal and Fail-Safe default settings are *Ignore.*

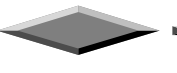

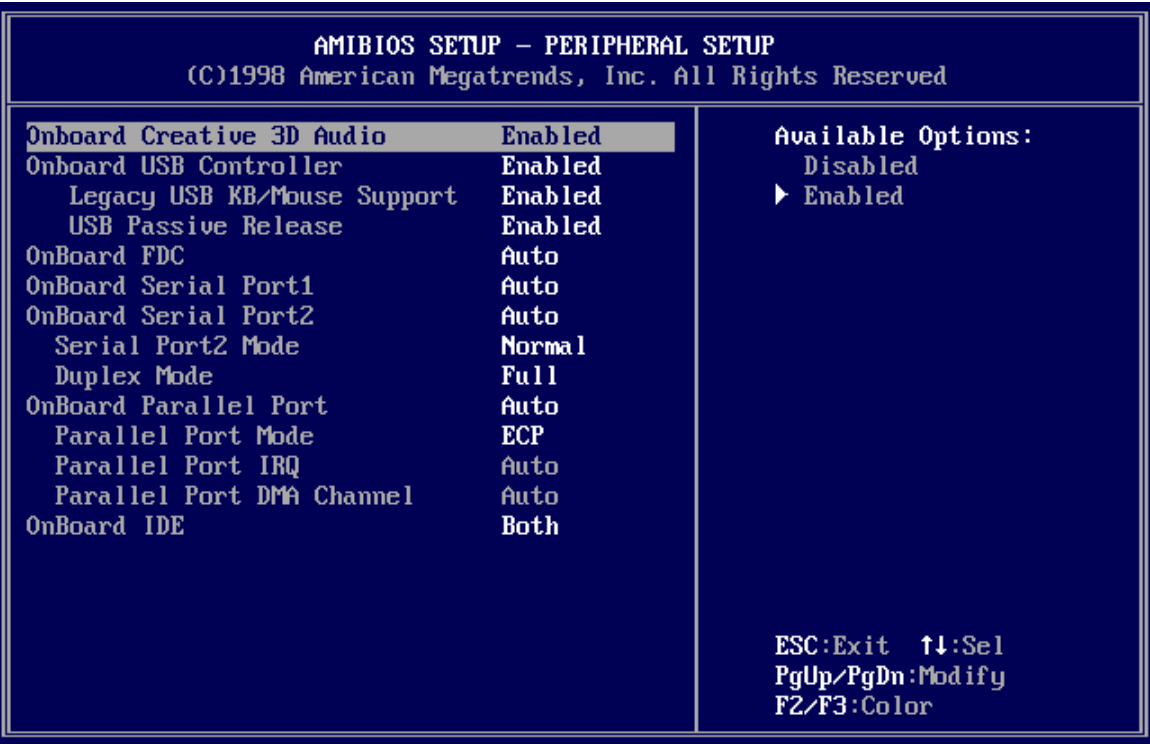

### **PERIPHERAL SETUP**

Peripheral Setup options are displayed by choosing Peripheral Setup from the AMIBIOS Setup main menu. All Peripheral Setup options are described here.

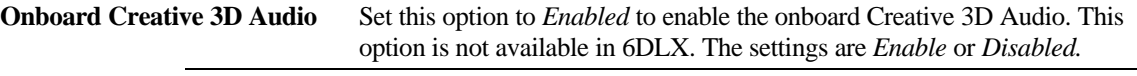

**USB Function** Set this option to *Enabled* to enable USB (Universal Serial Bus) support. The settings are *Enabled* or *Disabled.*

#### **USB Keyboard/Mouse Legacy Support**

Set this option to *Enabled* to enable support for older keyboards and mouse devices if the **USB Function** option is set to *Enabled.* The settings are *Enabled* or *Disabled.*

**Onboard IDE** This option specifies the IDE channel used by the onboard IDE controller. The settings are *Disabled, Primary,* or *Secondary.*

**Onboard Floppy Controller** Set this option to *Enabled* to enable the floppy drive controller on the motherboard. The settings are *Auto (AMIBIOS automatically determines if the floppy controller should be enabled), Enabled,* or *Disabled.*

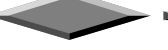

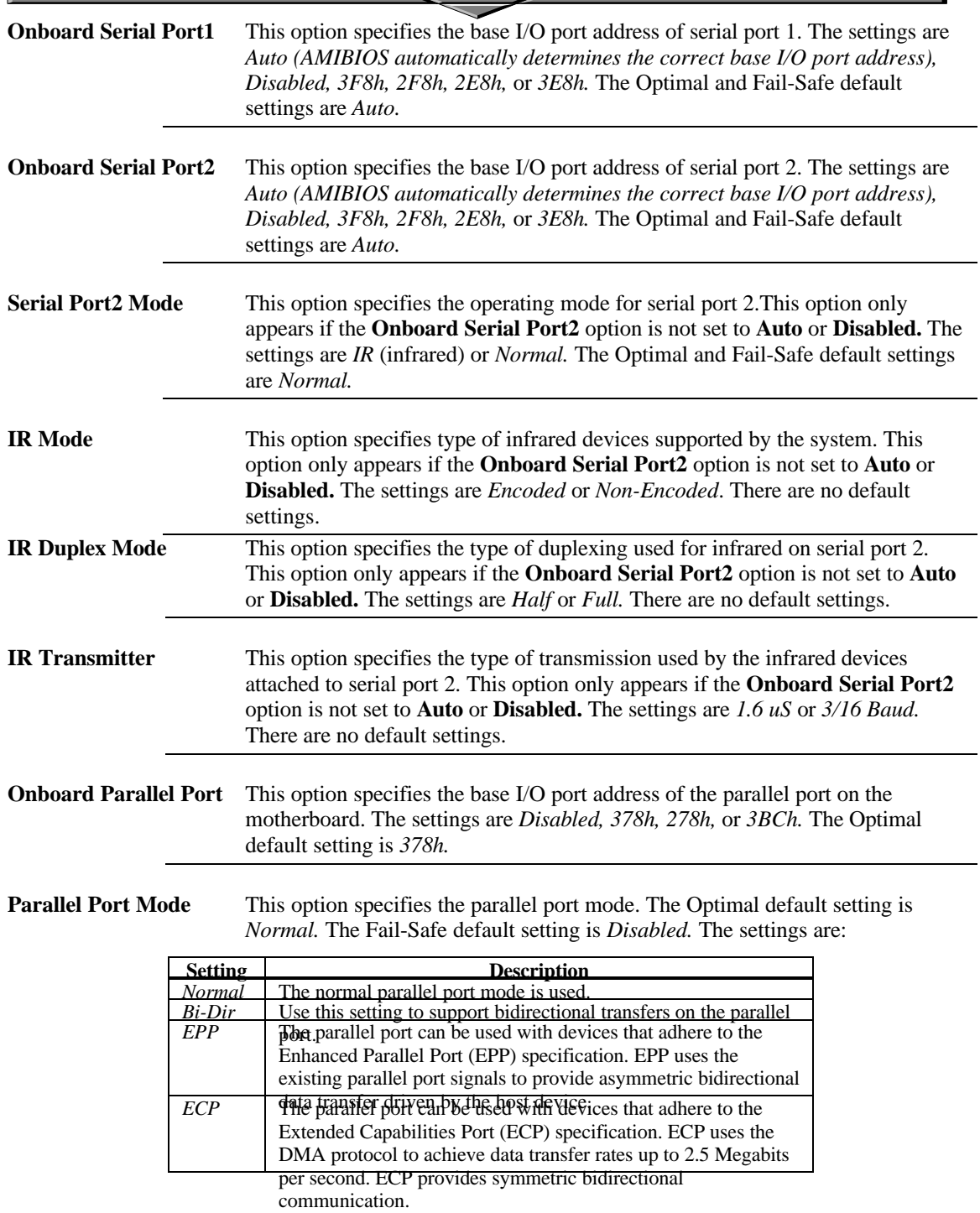

 $\overline{\phantom{0}}$ 

 $\overline{\phantom{0}}$ 

**EPP Version** This option specifies the Enhanced Parallel Port specification version number that is used in the system. This option only appears if the **Parallel Port Mode** option is set to *EPP.*

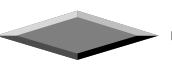

The settings are *1.7* or *1.9.* There are no Optimal and Fail-Safe default settings because the default setting for the **Parallel Port Mode** option is not *EPP.*

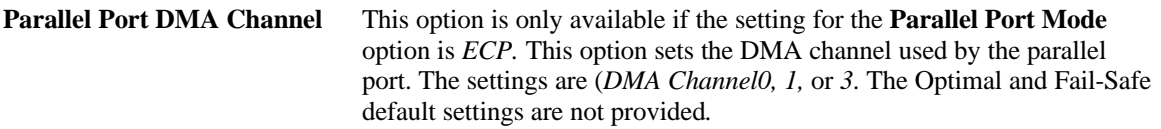

**Parallel Port IRQ** This option specifies the IRQ used by the parallel port. The settings are Auto, *(IRQ) 5,* or (*IRQ) 7.* The Optimal and Fail-Safe default settings are *Auto.*

# **Save And Exit Setup**

Select this option when you finished setup the CMOS and it will save the change you made and reboot the system after you press "YES".

# **Exit Without Saving**

If you decided not to save any change you had made, you can select this option to exit the CMOS setup and all the change you made will be ignored.

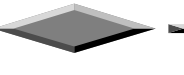

# **QUICK REFERENCE OF MOTHERBOARD**

### **AT Power Supply Connector**

According to the AT specification, one 12-pin power connector covers all the required power sources including ±5V and ±12V.

### **ATX Power Supply Connector**

According to the ATX specification, one 20-pin power connector covers all the required power sources including  $\pm 5V$ ,  $\pm 12V$  and 3.3V, with soft-touch power on/off button feature.

### **AT Keyboard Connector**

This connection is used for a standard IBM-compatible keyboard, such as 101 enhanced keyboard.

### **Parallel (Printer) Port Connector**

One Parallel port with SPP, EPP and ECP capabilities.

### **Integrated Functions Connector**

- I) From Pin1 to Pin5 is the first USB device "USB1" and Pin11 to Pin15 is the second USB device "USB2" connector. Universal Serial Bus (USB) is new interface standard for any I/O device "Outside the Box". USB makes your peripherals have a real plug and play (PnP) capabilities with up to 12MB/sec data speed In the coming soon, any external device connected to your computer will be standardized into USB standard which are all have a special 4-pin rectangle shape connector. Therefore, with the Intel chipset, this motherboard builds two USB headers on-board for you future investment. If you are using an USB device, you must purchase an optional USB connector.
- II) From Pin6-10 is the PS/2 device, likes some PS/2 keyboard and mouse, are all have a standard 6 pin round shape connector. However, it does not have a unique onboard standard. Therefore, please refer to the Chapter "Motherboard Installation", in order to purchase an suitable PS/2 Mouse Connector.
- III) From Pin16-20 is a 5-pin interface on the front panel I/O connector is provided to allow connection to a Hewlett Packard HSDSL-1000 compatible Infra-red (IrDA) transmitter/receiver. Once the module is connected to the front panel I/O header, Serial port 2 can be re-directed to the IrDA module. When configured for IrDA, the user can transfer files to or from portable devices such as laptops, PDA's and printers using application software such as LapLink. The IrDA specification provides for data transfers at 115kbps from a distance of 1 meter. Support for Consumer Infra Red (ASK-IR) is also included, please refer to your IR equipment for more detailed information.

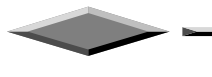

**Mainboard Installation**

#### **DIMM Sockets**

Three 168 pins standard DIMM socket allows your system using either for 3.3V unbuffered SDRAM.

### **Serial (COM 1 and 2) Port Headers**

This motherboard provides two high-speed 16550 compatible UART serial ports.

### **Accelerated Graphic Port (AGP)**

The AGP is compatible with the Accelerated Graphics Port specification. The AGP offers a much higher throughput over the PCI bus does. PCI currently only supports 33Mhz can transport 133MB/s at peak rates over its 32bit data bus. AGP is clocked with 66Mhz, which enables a peak rate of 266 MB/s at the classic so called 'X1' mode. If using the 'X2' mode, it can transport up to 532MB/s at peak rate.

### **3V Lithium Battery**

An on-board battery holder is used to hold a 3 Volts CR-2032 Lithium battery which makes the battery's replacement more convenient. This battery is used to supply power for the RTC CMOS RAM in order to save your system setting and date/time counting during system power-off. In general, the battery's life is about 5 years. If you see a "BIOS checksum error" message happened while system turn-on, the battery low may cause it. You can try to fix it by simply replaced the battery.

### **PCI Add-in Board Connectors**

This motherboard provides PCI slots which allows expansion of PCI 2.1 compatible peripherals.

### **ISA Add-in Board Connectors**

This motherboard provides two 16 bit ISA slots which allows backward hardware compatibility.

### **TB-LINK Interface**

This headers interface supporting SCE8 and SCV6 Sound Cards using the Creative Audio Chip.

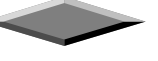

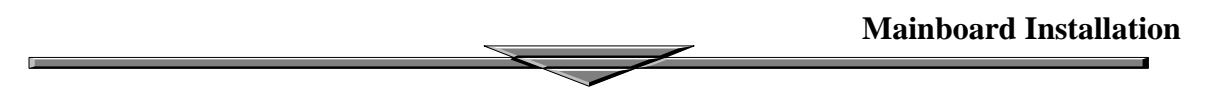

### **Front Panel Function Connector**

For your convenience, all the front panel functions are integrated into a single connector, which included power LED and keyboard lock, turbo switch, reset switch, SMI switch and speaker.

### **Flash BIOS**

The flash BIOS allows user to have more flexibility to upgrade their motherboards. The flash BIOS can be programmed by software easily.

### **Floppy Disk Drive Connector**

A 34-pin connector on-board allows connection up to two 360K, 720K, 1.2M, 1.44, 2.88M floppy disk drives.

### **IDE Connectors**

This motherboard have two independent high performance bus-mastering PCI IDE interfaces capable of supporting up to Mode 4 and UltraDMA-33 devices. The system BIOS supports automatic detection of the IDE device data transfer rate and translation between different kinds of device mode such as Logical Block Addressing (LBA), Extended Cylinder Sector Head (ECSH) translation modes and ATAPI (e.g., CD-ROM) devices on both IDE interfaces.

In a true multi-tasking operating systems like Windows  $\mathcal{S}$  95 and Windows  $\mathcal{S}$  NT, the IDE interface can operate as a PCI bus master capable of supporting PIO Mode 4 devices with transfer rates of up to 16 MB/sec.

### **WAKEUP-LINK Interface**

This header is used to connect an add-in NIC (Network Interface Card) which has Wake-On-LAN capability to the motherboard.

### **SB-LINK Interface**

This header is a Creative SB-LINK™ interface, which supports the Sound Blaster® AWE64D PCI sound solutions. SB-LINK™ utilizes Intel's PC-PCI technology that exists in Intel 440LX or newer corelogic chipsets.

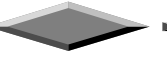

### **PS/2 Keyboard / Mouse Connectors**

PS/2 device, likes some PS/2 keyboard and mouse, are all have a standard 6-pin round shape connector. The benefit of PS/2 device is one [of the serial port may be free for other serial device such as writing table. On this motherboard, there are two on-board PS/2 connectors, one for keyboard and one for mouse, which saves your money to buy any optional PS/2 connector module. If you are using a PS/2 mouse or keyboard, you can simply plug into the corresponding connector without any jumper setting.

### **USB Connectors**

Universal Serial Bus (USB) is new interface standard for any I/O device "Outside the Box". USB makes your peripherals have a real plug and play (PnP) capabilities with up to 12Mb/sec data speed In the coming soon, any external device connected to your computer will be standardized into USB standard which are all have a special 4-pin rectangle shape connector. Therefore, with the Intel chipset, this motherboard builds two USB connectors on-board for you future investment.

### **External I/O Connectors**

Based on the ATX standard, two 9-pin serial ports and one 25-pin parallel port are now built on the motherboard back panel, too! This design makes your motherboard's installation more easily. The parallel port can be BIOS configured into standard (SPP) mode, Enhanced Parallel Port (EPP) mode, and a high speed Extended Capabilities Port (ECP) compatible mode. EPP Mode requires a driver provided by the peripheral manufacturer in order to operate correctly.

### **Infra-Red (IR) Support**

A 5-pin interface on the front panel I/O connector is provided to allow connection to a Hewlett Packard HSDSL-1000 compatible Infrared (IrDA) transmitter/receiver. Once the module is connected to the front panel I/O header, Serial port 2 can be re-directed to the IrDA module. When configured for IrDA, the user can transfer files to or from portable devices such as laptops, PDA's and printers using application software such as LapLink. The IrDA specification provides for data transfers at 115kbps from a distance of 1 meter. Support for Consumer infrared (ASK-IR) is also included, please refer to your IR equipment for more detailed information.

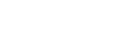

### **PENTIUM II® Slot 1**

The slot 1 is a 242-pin slot design for PENTIUM  $II^{\circledast}$ , single edge contact cartridge, along with a programmable voltage regulator for the CPU core. It provides users with a performance upgrade path to PENTIUM II<sup>®</sup> technology. The motherboard includes a switching voltage regulator which supports core voltages from 1.8V to 3.5V PENTIUM  $II^{\circledast}$  processors running at 233, 266 MHz and higher frequencies. The regulator makes use of the VID capabilities to automatically adjust its voltage output to match that of the installed processor, which eliminated the traditional jumper settings.

### **PENTIUM II<sup>®</sup> PROCESSOR CARD**

*The PENTIUM II*<sup> $\hat{O}$ </sup> processor integrates second level cache and cache controller that was *previously implemented on the motherboard. The internal non-blocking L2 cache on the 233, 266 MHz processors card is 512k KB cache.*

*The PENTIUM II® processor card maintains full backward compatibility with the 8086, 80286, Intel386TM, Intel486TM and Pentium® processors. It also has a numeric coprocessor that significantly increases the speed of floating point operations, while maintaining backward compatibility with the i486DX math coprocessor and complying with ANSI/IEEE standard 754-1985.*

### **CPU FAN Connector**

The CPU FAN connector connects to the power supply of the CPU fan.

### **Creative Sound Chipset Onboard**

The Creative ViBRA 16XV VLSI chip and it is a high performance stereo codec 16-bit device

### **GL520SM Microprocessor System Hardware Monitor**

The GL520SM is a highly integrated circuit designed in CMOS technology which serves as a hardware monitor of any microprocessor based system. The GL520SM can be used to monitor temperatures, power supply voltages and fan speeds in a PC system. By connecting to an external thermistor for remote sensing applications, the Gl520SM allows more flexibility in location of the sensor. The GL520SM will generate interrupts and drive different square-like wave which allows the speaker to sound the alarm when it detects the abnormal situation. Through the SMBus interface, the host can program the temperature trip points and query the GL520SM about the interrupt status, current temperature, voltage and fan speed.

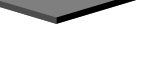